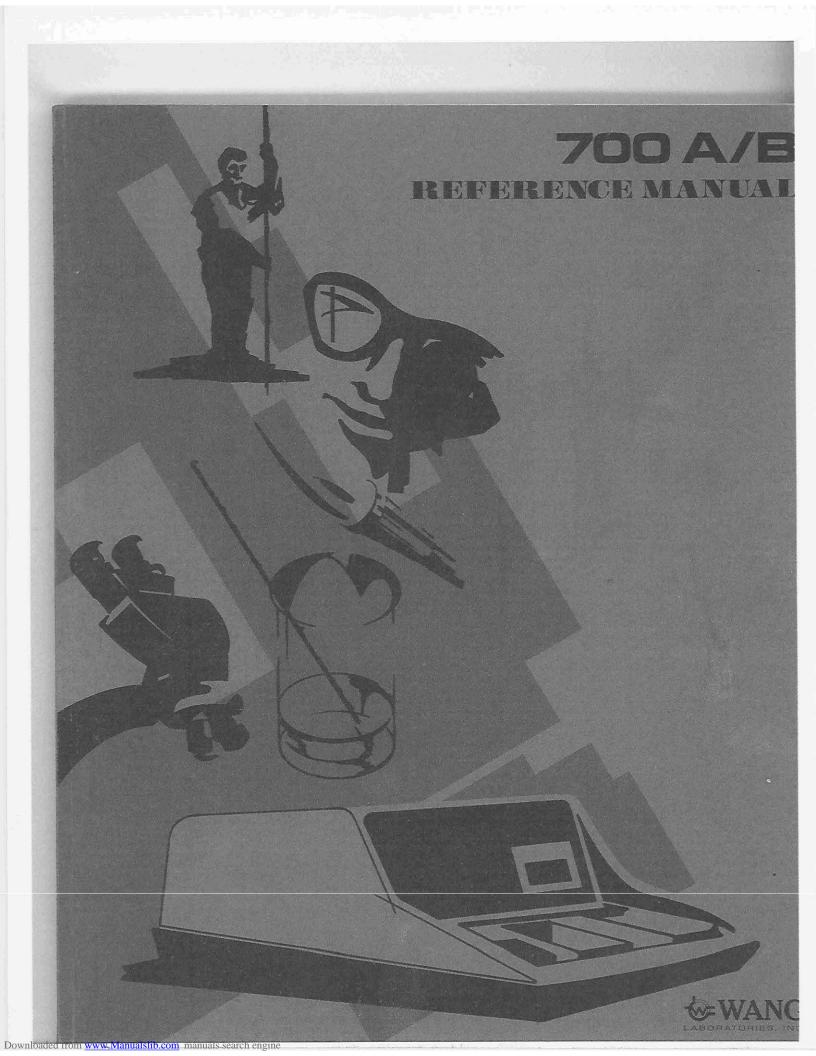

Downloaded from <u>www.Manualslib.com</u> manuals search engine

# 700 A/B

# **REFERENCE MANUAL**

© WANG LABORATORIES, INC., 1970 Tewksbury, Mass. 01876 Telephone (617) 851-7311 TWX 710 343-6769

# FOREWORD

This reference manual is designed to provide the user with a basic understanding and practical guidance in the use of Wang's 700A/B Electronic Calculators.

The aim has been to assist the user by presenting the most useful technique, concept and method for utilizing the 700 to its best advantage.

For further information, contact your local sales office or Wang Laboratories, Inc., 836 North Street, Tewksbury, Massachusetts 01876.

١

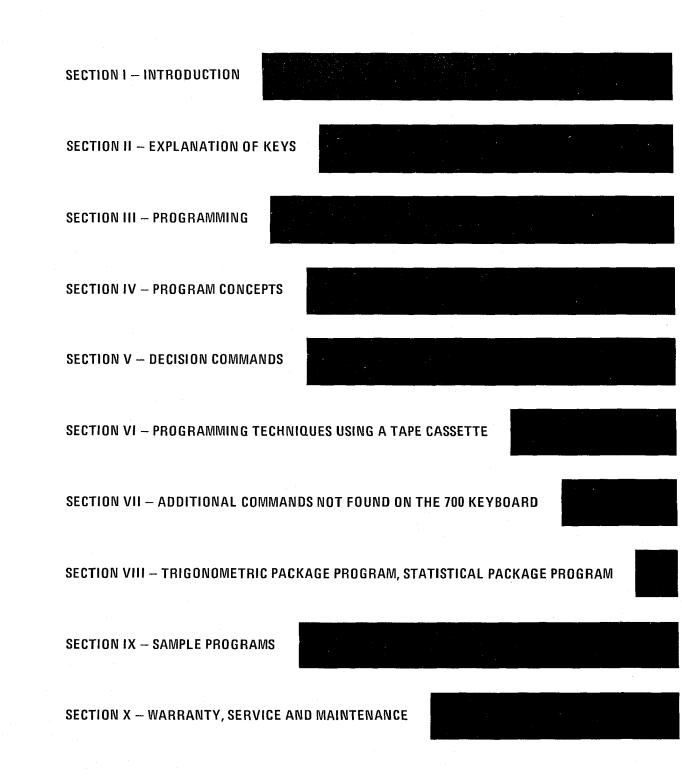

ł

 $Downloaded \ from \ \underline{www.Manualslib.com} \ manuals \ search \ engine$ 

# TABLE OF CONTENTS

| SECTION I – INTRODUCTION                                       |          |
|----------------------------------------------------------------|----------|
| Introduction                                                   | ·1       |
| SECTION II – EXPLANATION OF KEYS                               |          |
| Modes of Operation                                             | ·1       |
| Run Mode                                                       |          |
| Learn Mode                                                     |          |
| Learn-Print Mode                                               |          |
| List-Program Mode                                              | -2       |
| Turning the 700 ON                                             |          |
| Non-Programmable Key                                           | -2       |
| Prime                                                          | -2       |
| Prime                                                          | -3       |
| Step                                                           | -3       |
| Verify Program                                                 | -4       |
| Record Program                                                 | -4       |
| The Display                                                    | -4       |
| X-Register                                                     | -5       |
| Entering a Number                                              | -5       |
| Set Exp                                                        | -5       |
|                                                                | -6       |
| Program-Error Indicator                                        | -8       |
|                                                                | -9       |
| Direct Addressing                                              | -9       |
|                                                                | -9       |
|                                                                | -12      |
|                                                                | -12      |
|                                                                | -13      |
| 6                                                              | -13      |
|                                                                | -14      |
|                                                                | -14      |
|                                                                | -16      |
|                                                                | -16      |
|                                                                | -17      |
| Division                                                       | -18      |
|                                                                | -20      |
|                                                                | -21      |
| SECTION III – PROGRAMMING                                      |          |
| Coding                                                         | -1       |
| e                                                              | -2       |
|                                                                | -3       |
| Number of Registers Occupied By a Program                      | -5       |
| SECTION IV – PROGRAM CONCEPTS                                  | -        |
|                                                                | -1       |
|                                                                | -1<br>-2 |
|                                                                | -2<br>-5 |
|                                                                |          |
| Double-Level Subroutines (or a Subroutine within a Subroutine) | -7       |

v

# TABLE OF CONTENTS (Continued)

| SEC | TION V – DECISION COMMANDS                                  |      |
|-----|-------------------------------------------------------------|------|
|     | DECISIONS.                                                  | 5-1  |
|     | Skip if $Y = X$                                             | -1   |
|     | Skip if $Y \ge X$                                           | 5-2  |
|     | Skip if $Y < X$                                             | ;-3  |
|     | Skip if Error                                               | 5-3  |
|     | PROGRÂMMING TECHNIQUES                                      | 5-4  |
|     | Looping Using a Counter.                                    | 5-4  |
|     | Looping Without a Counter                                   | 5-6  |
|     | Scanning a Table                                            | 5-8  |
|     | Go                                                          | 5-9  |
| SEC | TION VI – PROGRAMMING TECHNIQUES USING A TAPE CASSETTE      |      |
|     | Tape Cassette                                               | 5-1  |
|     | Tape Drive Operation                                        |      |
|     | Machine-Error Indicator                                     | 5-2  |
|     | Protection of Program on Tape                               | 5-3  |
|     | What is a Program Block?                                    | 6-3  |
|     |                                                             | 6-4  |
|     |                                                             | 6-5  |
|     |                                                             | 6-6  |
|     | How to Load a Program From Tape into Core.                  |      |
|     | Bypassing Program Blocks                                    | 5-8  |
|     | Procedure for Correcting Single Program Step                | 5-8  |
|     | Procedure for Inserting Extra Program Steps                 | 5-9  |
|     | Programming Techniques Using Tape Cassette.                 | 6-9  |
|     | Creating a Multi-Block Tape                                 | 6-11 |
| SEC | TION VII – ADDITIONAL COMMANDS NOT FOUND ON                 |      |
|     | THE 700 KEYBOARD                                            |      |
|     | Pause Command                                               | 7-1  |
|     | Write Alpha Pause                                           | 7-1  |
|     | Storage Commands (Direct Access to and from the Y-Register) | 7-2  |
|     | Decisions                                                   | 7-2  |
|     | X-Register                                                  | 7-3  |
|     | Y-Register                                                  | 7-3  |
|     | Shifting Commands                                           | 7-4  |
| SEC | TION VIII – TRIGONOMETRIC PACKAGE PROGRAM                   |      |
|     | STATISTICAL PACKAGE PROGRAM                                 |      |
|     |                                                             | 8-1  |
|     |                                                             | 8-2  |
|     |                                                             | 8-2  |
|     |                                                             | 8-3  |
|     | Program Use                                                 | 8-4  |
|     |                                                             | 8-4  |
|     |                                                             | 8-5  |
|     |                                                             | 8-6  |
|     | resignment of operations key for a cost s own bubbletines   |      |

# TABLE OF CONTENTS (Continued)

| SECTION IX – SAMPLE PROGRAMS<br>Algebra of Complex Numbers (Program) | 9-1  |
|----------------------------------------------------------------------|------|
| SECTION X - WARRANTY, SERVICE AND MAINTENANCE                        |      |
| Warranty                                                             | 10-1 |
| Post-Warranty Service Availability                                   | 10-1 |
|                                                                      | 10-1 |
| Post-Warranty Service Call Without Maintenance Contract              | 10-1 |
| In-House Maintenance Capability                                      | 10-2 |
| APPENDIX                                                             |      |
| Typing Conventions                                                   | A-1  |
| Index                                                                | Δ-4  |

|   |                | RUN                 |                       |                   | PROGRAM    | 4<br>       |                     |                     |                | -        |         | REL        | EASE  | FORWARD      | ТАРЕ                 | READY                | REWIND             | ] |       |
|---|----------------|---------------------|-----------------------|-------------------|------------|-------------|---------------------|---------------------|----------------|----------|---------|------------|-------|--------------|----------------------|----------------------|--------------------|---|-------|
|   | O O 20 10      | <br>00              | 01                    | 02                | 03         | 04          | 05                  | 06                  | 07             | 08       | 09      | 10         | 11    | 12           | 13                   | 14                   | 15                 |   |       |
| 0 | . т            | DEGREE<br>O RADIANS | RADIANS<br>TO DEGREES | SINX              | cosx       | TANX        | SIN <sup>-1</sup> x | COS <sup>−1</sup> × | TAN-1          | TO POLAR | TO RECT | SINHX      | сознх | TANHX        | SINH <sup>-1</sup> X | COSH <sup>−1</sup> x | TANH <sup>-1</sup> |   | 0     |
|   | WRITE<br>ALPHA | END<br>ALPHA        |                       | RECALL<br>INDIR   |            | DIRECT      | RECALL<br>DIRECT    |                     | CHANGE<br>SIGN | √×       | X2      | CLEAR<br>X |       | LOAD<br>PROG | SKIP<br>IF<br>ERROR  | MARK                 | PRIME              |   |       |
|   | WRITE          | 1/X                 |                       | STORE<br>INDIR    | ÷<br>INDIR | ÷<br>DIRECT | STORE<br>DIRECT     |                     | ÷              | 7        | 8       | 9          |       | END<br>PROG  | SKIP<br>IF<br>Y≥X    | RETURN               | VERIFY<br>PROG     |   |       |
|   |                | ×                   |                       | RECALL<br>RESIDUE | X<br>INDIR | X<br>DIRECT | ļ                   |                     | x              | 4        | 5       | 6          |       | STOP         | SKIP<br>IF<br>Y = X  | GROUP<br>1           | SET<br>PC          |   |       |
|   | 10×            | LOG <sub>IS</sub> X |                       | π                 |            | DIRECT      | t                   |                     | _              | 1        | 2       | 3          |       | GO           | SKIP<br>IF<br>Y < X  | GROUP<br>2           | RECORD<br>PROG     |   |       |
|   | e×             | LOG                 |                       | ()                | INDIR      | +<br>DIRECT |                     |                     | +              | o        | •       | SET<br>EXP |       |              | SEA                  | RCH                  | STEP               |   | t san |

700A/B KEYBOARD ILLUSTRATION

1

# SECTION I

The Wang 700 is the ultimate solution to many calculating needs. Simple or complex calculations can be done right at the desk. The 700 keyboard is extremely simple to operate. Once the fundamental operations have been mastered, programming the 700 is easy.

The Wang 700 is a self-contained programmable electronic calculator constructed with integrated circuits on snap-in replaceable printed circuit modules. The 700 is composed of three basic elements:

1. The Central Processing Unit

2. Read-Only Memory

3. Core Memory

The Central Processing Unit (CPU) is the hardware which performs the arithmetic operations. The Read-Only Memory guides the CPU in all its operations. In effect, the Read Only Memory is "the brains" of the Wang 700. It directs all arithmetic and logical operations on the 700 and has been programmed to perform all the functions found on the 67 keys of the 700 keyboard.

The 700 Core Memory is organized into 121 or 122 data registers; plus a nixie display of the two work registers X and Y; 120 registers can be used for data storage or program storage. All user programs are executed from core memory. The trig functions are also executed from core memory.

Section II explains the modes of operation on the 700, as well as the five non-programmable keys; discusses the dual nixie-type display readout and the basic arithmetic operations; explains direct and indirect addressing of the data storage registers; explains the **RECALL RESIDUE** key - a unique Wang feature that makes double-precision arithmetic a simple operation on the 700.

The usefulness of the Wang 700 comes from its programming capabilities. A program is simply a logical sequence of steps which the calculator can perform automatically over and over again on different variables. If the calculation is to be performed only once, it probably is simple enough to do it manually on the keyboard. However, if the same calculations are to be done repeatedly, it is beneficial to record and save the steps of the calculation in the form of a program and let the calculator perform these repeated operations. The program is loaded into core and executed from core. Programs can also be stored on magnetic tape for later use.

Sections III, IV, V, VI, and VII discuss various techniques to use in programming the Wang 700. They explain how to introduce a program into core memory and how to save it for later use on tape cassettes. Also, they explain how several parts of a program can share the same part of core memory. Section VIII discusses the TRIG functions of the Wang

0

Section I Introduction

#### INTRODUCTION

700. Section IX gives an example of a 700 Program and further illustrates the concept of indirect addressing. Section X contains warranty, service, and maintenance information.

An appendix is included in this manual which covers typing conventions and contains an index to help the user locate with ease certain items of interest.

#### 700A – 700B

# PROGRAM STEPS

700A

960

000-119 120-121\* (Scratch Pad Only) 2 Level subroutine Drives 701 output writer

REGISTERS

700B

960

000–119 120\* (Storage Only) 5 Level subroutine Drives 701 Output writer 702 Plotter

\*The 700A register 121 and the 700B register 120 may be used as scratch pads only if subroutine 00-00 thru 01-15 are not accessed. When these subroutines are called upon the Y register is automatically stored in these registers.

# SECTION II EXPLANATION OF KEYS

#### MODES OF OPERATION

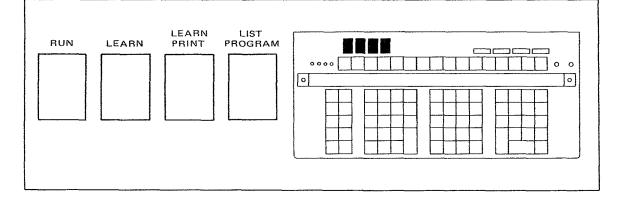

The 700 has four different modes of operation. The four lock-in switches located above the toggle switches on the 700 keyboard are used to put the 700 into a certain mode of operation.

#### RUN MODE

The RUN MODE is used for most 700 operations. All keyboard calculations are done in the RUN MODE. In fact, practically all operations except introducing a program into core memory from the keyboard are performed on the 700 in the RUN MODE.

#### LEARN MODE

The 700 is put into LEARN MODE when a program is to be written into core. Every programmable key which is indexed while the 700 is in LEARN MODE is "learned" or recorded in core. In LEARN MODE the Y-Register is blanked and the X-Register displays the program step number and the program code stored at that step.

# LEARN-PRINT MODE

The LEARN-PRINT MODE and the LIST PROGRAM MODE are used only when the output writer is available. In the LEARN-PRINT MODE, each key indexed is "learned" into core and is also listed on the output writer. As each key is indexed, the program step number and the program code of the key is listed on the output writer, giving the user a hard copy of his program as he writes it!

2-1

#### LIST-PROGRAM MODE

When the 700 is put in the LIST-PROGRAM MODE and the **GO** key is depressed, it automatically lists the program steps and program code in increments of 100 steps until it encounters an **END PROGRAM** code. The LEARN-PRINT and LIST-PROGRAM modes are discussed in greater detail in the 701 OUTPUT WRITER MANUAL.

#### TURNING THE 700 ON

The procedure for turning the 700 on consists of three steps:

- 1. Turn power switch ON.
- 2. Index PRIME to initialize the system.
- 3. Select mode of operation. (In most instances the RUN mode will be selected. Depress RUN button.)

The Wang 700 is now in RUN MODE ready to perform your calculations.

#### NON PROGRAMMABLE KEYS

Because of their function, there are five keys which cannot be programmed on the Wang 700. Each of these commands is discussed briefly in this section. All of their functions and uses will become clear after reading the entire manual.

The five non programmable keys on the 700 are:

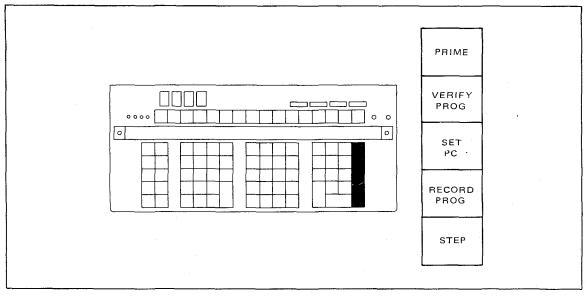

#### PRIME

The **PRIME** key initializes the 700 system and should always be depressed when the 700 is first turned on. It also performs the following operations:

- 1. Clears Y-Register to zero.
- 2. Clears X-Register to zero.
- 3. Sets the program counter to Step 000.
- 4. Resets program-error and machine-error indicators.

The PRIME key should be depressed when the 700 is first turned on.

#### NOTE

The **PRIME** key should not be depressed when any operation is being executed. If the program is to be stopped during execution, the **STEP** key should be used. This will stop the program after the current step is executed. Also indexing the **PRIME** key when **RECORD PROGRAM** or **LOAD PROGRAM** commands are being executed will cause difficulty with the tape. If the **PRIME** key is indexed accidentally during a **RECORD PROGRAM** or **LOAD PROGRAM** operation, the operation will be terminated immediately. However, the tape should be rewound before executing any other tape operations.

#### PROGRAM COUNTER AND SET PC

The program counter or PC is a counter which counts from 000 to 959. It indicates which program step is about to be executed. At all times, it always points to the next program step. Thus, when the machine is performing step 108, the PC is already on step 109.

The SET PC key allows the user to address and set the program counter with the next three keystrokes.

#### SET PC 018

This instruction sets the program counter to program step number 018. To set the program counter requires four keystrokes: **SET PC** followed by three numeric keys. **PRIME** automatically sets the program counter to step number 000.

#### STEP

The STEP key allows the user to step through his program one step at a time. If the program is running when the STEP key is indexed, the program stops at the step it is about to execute. In the RUN MODE, depressing the STEP key will cause the 700 to perform the next step in the program. Each time the STEP key is indexed, the next program step will be executed.

The GO key will take the 700 out of the stepping mode and put it in the continuous mode executing the remaining steps in the program until a STOP command is encountered.

#### NOTE

In any 2-step command such as **DIRECT ADDRESSING** and **WRITE ALPHA** commands, the **GO** key should not be depressed in the middle of the 2-step command. The entire 2-step command should be executed in step mode before switching to the continuous mode.

This stepping feature is of tremendous value for debugging programs. The programmer can step through his program and locate his difficulty immediately. By switching to LEARN

MODE he can see the step number and the code of the operation he is about to execute. When stepping through a program in LEARN MODE, the program step number (the PC) and the program code of the operation is displayed in the X-Register. However, in LEARN MODE the operation is not executed.

#### VERIFY PROGRAM

The VERIFY PROGRAM key decimally adds the high-order and low-order digits of the program codes in core beginning at step 000 until it encounters an END PROGRAM code. The sum is displayed in the right-most digits of the mantissa of the X-Register.

#### EXAMPLE

....

|   |        |          |      | If this program is located in core and the VERIFY |
|---|--------|----------|------|---------------------------------------------------|
| _ | STEP # | KEY      | CODE | PROGRAM key is depressed the sum displayed in     |
|   | 000    | MARK     | 0408 | X is 59.                                          |
|   | 001    | 0700     | 0700 |                                                   |
|   | 002    | $x^2$    | 0713 |                                                   |
|   | 003    | STOP     | 0515 | 08<br>07                                          |
|   | 004    | END PROG | 0512 |                                                   |
|   |        |          | \    | $\setminus 07$                                    |
|   |        |          |      |                                                   |
|   |        |          |      | 105                                               |
|   |        |          |      | 15                                                |
|   |        |          |      | 59                                                |

After performing this operation, the PC is set at the step where the END PROGRAM command is located. (Step 004 in this example.) Notice the code for END PROGRAM is not added into the sum generated by the VERIFY PROGRAM key.

#### RECORD PROGRAM

This key transfers a program from core to magnetic tape. The PC is set to a specific step and the program steps starting at this step are transferred to the tape until an END **PROGRAM** command is reached. The END **PROGRAM** command is the last step transferred to the tape. After transferring the program to tape, the PC is set to where it was originally set (i.e., the first program step to be transferred to the tape).

The five keys, **PRIME**, **SET PC**, **VERIFY PROGRAM**, **RECORD PROGRAM** and **STEP** are the only keys on the 700 which cannot be used in a program. Therefore, when any of these keys are indexed it doesn't matter whether the machine is in LEARN or RUN MODE.

#### THE DISPLAY

The display consists of two work registers, X and Y. Both the X and Y Registers are displayed simultaneously by easily readable half-inch nixie-type tubes. Each register has a  $\pm$  sign and twelve digit mantissa followed by a two-digit exponent with a range of -99 to +99.

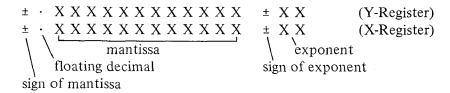

For numbers in the range  $.1 \le |N| < 1000000000$ , the decimal point retains its natural position. When a number lies outside this range, the decimal automatically relocates to the extreme left, and the exponent of the power of 10 is indicated correctly in modified scientific notation. This property will become clear after a few minutes familiarization with the keyboard.

(A few numbers and how they appear in the display are given below.)

#### X-REGISTER

The keys  $0, 1, 2, \ldots 9$  and decimal point (.) are used for entering a number into the X-Register. The SETEXP key is used to set the exponent value of X. The CH SIGN key changes the algebraic sign of the mantissa or exponent of X.

Indexing a number into the 700 keyboard is as simple as writing the number down on paper. The normal sequence of steps is to key in the mantissa followed by the **SETEXP** key and the value of the exponent.

#### ENTERING A NUMBER

Index the following few numbers on the 700 keyboard. After indexing the number into the X-Register, move it to the Y-Register by depressing the  $\uparrow$  key.

| NUMBER                       | SEQUENCE OF STEPS                   | DISPLAY          |
|------------------------------|-------------------------------------|------------------|
| a) .152 x 10 <sup>21</sup>   | <u>1 5 2 SETEXP 2 1 1</u>           | .15200000000+21  |
| b) 6.62517x10 <sup>-27</sup> | <u>6 6 2 5 1 7 SETEXP CHS 2 6 1</u> | .662517000000-26 |
| c) -2534.5                   | <u>2 5 3 4 . 5 CHS 1</u>            |                  |
|                              | Or                                  | -2534.50000000   |
|                              | <u>2 5 3 4 5 CHS SETEXP 4 1</u>     |                  |
| d) .0075                     | <u>. 0 0 7 5 1</u>                  |                  |
|                              | Or                                  | +.75000000000-02 |
|                              | <u>7 5 SETEXP CHS 2 †</u>           |                  |

Index c and d both ways. Does the display appear differently? Notice example b. Why is 26 entered as the value of the exponent?

#### SET EXP

The **SETEXP** key is used to set the exponent value of X with the next two successive keystrokes. The **SETEXP** key automatically aligns the decimal point in the left-most position of the X-Register: however, it does not blank out the mantissa. This allows us to change the value of the exponent of a number without having to key in the entire number again.

> **EXAMPLE** Index 1.75 x 10<sup>2 3</sup> Suppose the following sequence of steps is used:

1 . 7 5 SETEXP 2 3

Notice what happens to the decimal point when the **SETEXP** key is indexed. It is not necessary to index the decimal point, as the **SETEXP** key automatically aligns it in the left most position. The value of the exponent will also have to be indexed correctly. If the number is in proper scientific notation, the value of the exponent is simply increased by 1. Thus, the correct sequence of steps would be:

#### CLEAR X 1 7 5 SETEXP 2 4

All numbers indexed after the **SETEXP** key simply changes the value of the exponent. Since the range of the exponent is -99 to +99, normally only 1 or 2 numbers are indexed after the **SETEXP** key. However, if more than 2 numbers are indexed, the exponent takes on the value of the last 2 numbers entered.

#### EXAMPLE

If the following sequence of steps is performed:

- 1. 1 2 SETEXP 2 3 4, the value of the exponent is 34.
- 2. For SETEXP CHS 3 5 7, the value of the exponent is -57.
- 3. For SETEXP 5 0 2, the value of the exponent should be 2. However, on the display the exponent would be blanked out and the decimal point would assume its natural position.

The 700 will remain in the SETEXP mode until a non numeric key or the decimal point key is depressed.

#### **Y-REGISTER**

The Y-Register is another work register used in conjunction with the X-Register for basic arithmetic operations and data transfers. A number in the X-Register can easily be transferred to the Y-Register by indexing the  $\frac{1}{4}$  key or  $\frac{1}{44}$  key.

| KEYSTROKE | OPERATION                        |  |
|-----------|----------------------------------|--|
| CLEAR X   | Clears X-Register                |  |
| <b>f</b>  | X into Y, X unchanged            |  |
| . ↓       | Y into X, Y unchanged            |  |
| <b>↓†</b> | X and Y exchanged                |  |
| +         | Y+X into Y, X unchanged          |  |
| -         | Y-X into Y, X unchanged          |  |
| Х         | $Y \times X$ into Y, X unchanged |  |

| ÷                   | Y÷X into Y, X unchanged                                                                     |
|---------------------|---------------------------------------------------------------------------------------------|
| X                   | Absolute value of X into X, Y unchanged                                                     |
| INT X               | Disregards decimal part of number in X and<br>puts integer part of number in X, Y unchanged |
| 1/X                 | 1/X into X, Y unchanged                                                                     |
| X <sup>2</sup>      | x <sup>2</sup> into X, Y unchanged                                                          |
| $\sqrt{\mathbf{x}}$ | $\sqrt{x}$ into X, Y unchanged                                                              |
| LOG <sub>10</sub> X | LOG <sub>10</sub> X into X, Y unchanged                                                     |
| 10 <sup>x</sup>     | 10 <sup>X</sup> into X, Y unchanged                                                         |
| LOG <sub>e</sub> X  | LOG <sub>e</sub> X into X, Y unchanged                                                      |
| e <sup>x</sup>      | e <sup>X</sup> into X, Y unchanged                                                          |
| $\pi$               | $\pi$ into X, Y unchanged                                                                   |
|                     |                                                                                             |

Step through the following examples to familiarize yourself with these keyboard operations.

| EXAMPLE 1. | Calculate .083 + 17.86 + 32.2 = +50.1430000000<br>1. PRIME<br>2. 0 8 3 4<br>3. 1 7 . 8 6 +<br>4. 3 2 . 2 + (Answer in Y, 32.2 in X)                                                                                                 |
|------------|----------------------------------------------------------------------------------------------------|
| EXAMPLE 2. | Calculate $(5)^2 - (20)^2 + (1/15)^2 + \sqrt{70} = -366.628955291$<br>1. CLEAR X<br>2. 5 x <sup>2</sup> $\downarrow$<br>3. 20 x <sup>2</sup> -<br>4. 1 5 1/x x <sup>2</sup> +<br>5. 70 $\sqrt{x}$ + (Answer in Y, $\sqrt{70}$ in X) |
| EXAMPLE 3. | Calculate $51 \times 6.2 = +62.0119219307$<br>$\sqrt{26}$                                                                                                    |
|            | 1. 5 1       1. 5 1         2. 6 . 2 x       2. 2 6 $\sqrt{x} \div$ 3. 2 6 $\sqrt{x} \div$ 3. 6 . 2 x         (Answer in Y, $\sqrt{26}$ in X)       (Answer in Y, 6.2 in X)                                                         |
| EXAMPLE 4. | A = $\pi r^2$ r = .568 x 10 <sup>-6</sup> = +.101355318827 - 11<br>1. 5 6 8 SETEXP 6 CHS<br>2. $x^2 \not\models \pi$<br>3. × (Answer in Y, $\pi$ in X)                                                                              |

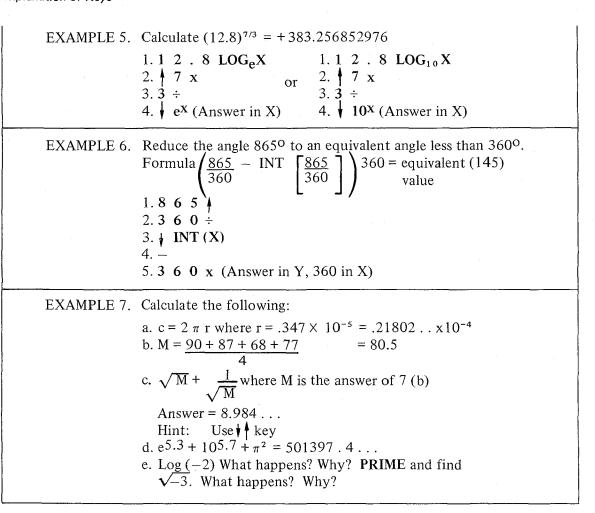

#### **PROGRAM-ERROR INDICATOR**

There are two lights located to the right of the Special Function Keys on the 700 keyboard. These two lights are used as error indicators. The one on the right indicates MACHINE ERROR; the one on the left PROGRAM ERROR. The MACHINE ERROR INDICATOR is discussed later.

The PROGRAM ERROR INDICATOR is turned on whenever an illegal operation is performed (i.e., taking the logarithm or square root of a negative number, or dividing by zero). Also, if a calculated result is greater than  $10^{9.9}$ , the PROGRAM ERROR INDICATOR will be turned on. Whenever the indicator is on, the arithmetic sign of the X-Register also flashes.

OPERATIONS WHICH TURN PROGRAM ERROR INDICATOR ON Calculated result greater than  $10^{9.9}$  (Overflow condition) Division by 0  $\sqrt{-x}$ LOG<sub>1.0</sub> x where x  $\leq 0$ 

Log e<sup>x</sup> where  $x \le 0$ Searching Non-Existent Flag (See page 4-3). Addressing An Illegal Data Register (Any Register Greater than 121) Program Overlaps Core (See BYPASSING PROGRAM BLOCKS page 6-8) Program Block is Missing An END PROGRAM Instruction (See Definition of PROGRAM BLOCK (page 6-4)

The **PRIME** key is used to turn the PROGRAM ERROR INDICATOR off. In programming, a **SKIP IF ERROR** command is available to test for this condition. Performing this test will also turn the indicator off.

#### DATA STORAGE REGISTERS

In addition to the X and Y work registers, the Wang 700 has up to 122 storage registers. Each register has a 12-digit mantissa with sign and a two-digit exponent with sign. The registers are numbered consecutively from 000 to 121 and can be addressed both directly and indirectly for maximum convenience. Numbers are stored from and recalled to the X-Register. Each register can be used to add, subtract, multiply and divide. Any number in storage can be exchanged or swapped with any number in the X-Register.

#### DIRECT ADDRESSING

Direct addressing of registers requires a two-step command. The first keystroke indicates the operation (i.e., to Store, Recall, Add, Subtract, Multiply, Divide, or Exchange). The second keystroke indicates the register in which the operation is to be performed. To store a number, simply index the control key **STORE DIRECT** followed by a second keystroke identifying the register number.

#### TOGGLE SWITCHES AND SPECIAL FUNCTION KEYS

Each register is represented by a combination of toggle switch settings and special function keys.

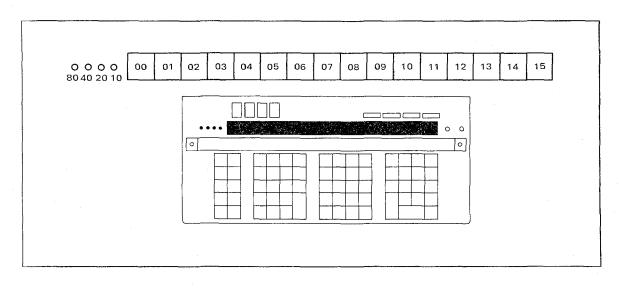

The toggle switches are set to the OFF (down) position. When the toggle switches are in the down position, the special function keys designate the registers 000 to 015. The 4 toggle switches are labeled 80, 40, 20 and 10. When one of these toggle switches is switched to the ON (up) position and a special function key is indexed, the register designated is the sum of the values of the toggle switches and the special function key.

#### (1)

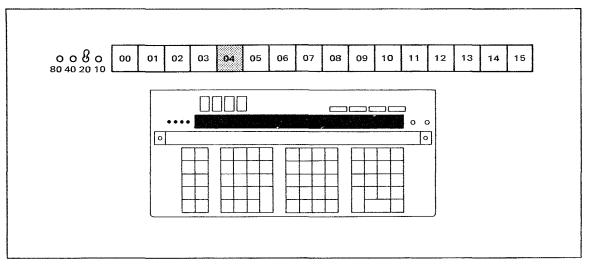

Depressing the special function key 04 while switch setting (20) is flicked ON designates register 24 (20 + 4).

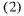

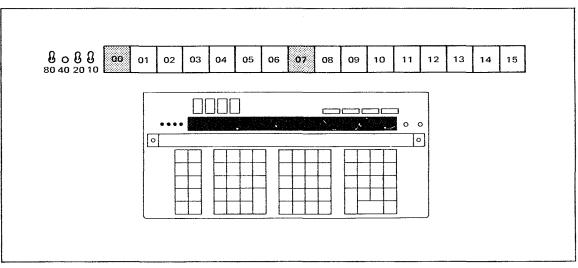

Notice the toggle switch setting. When the 07 key is indexed the register designated is 117 (80 + 20 + 10 + 7). When the 00 key is indexed the register designated is 110 (80 + 20 + 10 + 0).

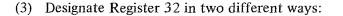

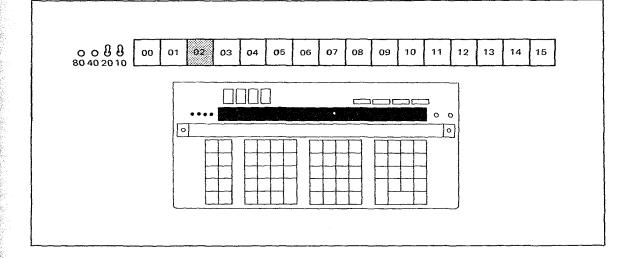

One way of doing this would be to set toggle switches 20 and 10 to the ON (up) position and press the special function key 02.

Another way is the following:

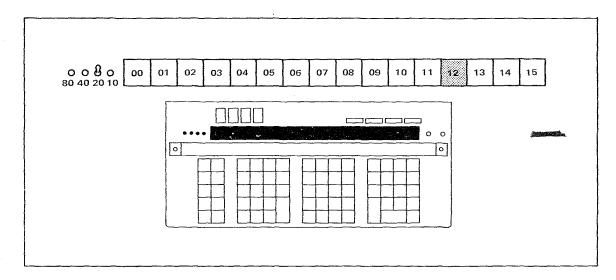

Set toggle switch 20 in the up position and press the 12 key. Notice both combinations 20 + 10 + 2 and 20 + 12 designate register 32. Thus, different combinations of toggle switch settings and special function keys can be used to identify a particular register. However, in

LEARN MODE the program code designating Register 32 would be 0302 or 0212, depending on which method was used.

#### STORE DIRECT

To store a number in a register, simply index the number into the X-Register, press the **STORE DIRECT** key followed by the register number.

EXAMPLE 1: Store  $\pi^2$  into register 14 \* Toggle switches down Index  $\pi x^2$  <u>STORE DIRECT</u> <u>14</u>  $\pi^2$  is now stored in register 14 and is still displayed in the X-Register.

EXAMPLE 2: Store .57 x 10<sup>18</sup> into Register 32

\*Toggle switches 20 and 10 UP

Index 5 7 SETEXP 1 8

STORE DIRECT 02

 $.57 \times 10^{18}$  is now stored in Register 32 and is still displayed in X.

#### \*NOTE

For problems requiring less than 17 storage registers and for general usage, the toggle switches are kept in the OFF (down) position and the Special Function Keys are used to address Registers 000 to 015.

#### RECALL DIRECT

**RECALL DIRECT** recalls the number from the designated register into the X-Register. The number appears in the X-Register and also remains in the storage register. The sequence of steps to follow is the same as with **STORE DIRECT**.

EXAMPLE:

Recall  $\pi^2$  from register 14

Index RECALL DIRECT 14

 $\pi^2$  appears in the X-Register and is still in storage register 14.

# 🕽 direct,

The **DIRECT** key is a handy command which allows the operator to exchange a number in the X-Register with a number in any of the storage registers. The command simply swaps the values of the X-Register and the internal register. Again the sequence of steps to follow is **DIRECT** followed by the desired register.

> EXAMPLE: Suppose 27.8 is in the X-Register and  $\pi^2$  is in Register 14. To store 27.8 in Register 14 and recall  $\pi^2$  to the X-Register in one operation: Index <u>DIRECT</u> <u>14</u>

What happens if the same operation is performed again?

ADD, SUBTRACT, MULTIPLY, AND DIVIDE DIRECT (The X and Y Registers Remain Unchanged.)

In addition to storing a 12-digit mantissa and a 2-digit exponent, the registers can be used as accumulators to add, subtract, multiply and divide. With each of these operations the result is stored in the designated register and the X-Register and Y-Register remain unchanged.

The four arithmetic operations are:

| +DIRECT | Adds number in X-REGISTER to value stored in register designated by next keystroke. The X and Y Registers remain unchanged.              |
|---------|----------------------------------------------------------------------------------------------------|
| -DIRECT | Subtracts number in X-REGISTER from value stored in register designated by next keystroke. The X and Y Registers remain unchanged.       |
| XDIRECT | Multiplies number in X-REGISTER by value stored in register designated by next keystroke. The X and Y Registers remain unchanged.        |
| ÷DIRECT | Divides number in <b>X-REGISTER</b> into number stored in register designated by next keystroke. The X and Y Registers remain unchanged. |

A simple example will illustrate how each of these commands works.

| EXAMPLE: Perform the followi<br>$\frac{(13 \text{ x2}) + 4}{3}$                               |                                                                                                |
|-----------------------------------------------------------------------------------------------|------------------------------------------------------------------------------------------------|
| 1. <u>1</u> <u>3</u> STORE DIRECT         01           2. <u>2</u> <u>X</u> DIRECT         01 | Places 13 in Register 01<br>and the X-Register<br>This sequence of steps                       |
|                                                                                               | places the product equal<br>to 26 in Register 01 and<br>2 remains unchanged in the X-Register. |
| $3.  \underline{4} + \underline{\text{DIRECT}}  \underline{01}$                               | Adds 4 to the Answer.<br>30 is now in Register 01,<br>4 is in X-Register.                      |

| 4. | $3 \div DIRECT 01$ | Divides result by 3<br>putting 10 in Register 01,<br>3 remains in X-Register.                                             |
|----|--------------------|----------------------------------------------------------------------------------------------------|
| 5. | <u>– DIRECT 01</u> | Since 3 is in X when<br>the command is given,<br>3 is subtracted from<br>10 putting 7 in<br>Register 01, 3 in X-Register. |
| 6. | RECALL DIRECT 01   | Recalls final answer<br>to X. = 7                                                                                         |

The fact that the result is put in the storage register rather than the X-Register can be extremely useful if we are using a constant multiplier or divisor.

#### INDIRECT ADDRESSING

In addition to providing direct access to the internal storage registers, the Wang 700 offers an indirect mode of address. Both display registers are utilized for indirect addressing. The Y-Register designates the register being addressed. As with direct addressing, the X-Register is used as the work register. The command is performed on the number in X and the result is placed in the internal storage register.

Indirect addressing is a valuable programming tool for saving program steps, especially in repetitive matrix-type operations. Remember, indirect addressing requires only one step - the operation itself. The register on which the operation is performed is identified by the number in Y.

#### INDIRECT KEYS

The indirect commands are identical to those used in direct addressing. They consist of the following:

| KEY             | OPERATION                              |
|-----------------|----------------------------------------|
| STORE INDIRECT  | Stores number in X into Register       |
|                 | designated by number in Y.             |
| RECALL INDIRECT | Recalls number to X from register      |
|                 | designated in Y. Number also remains   |
| ·               | in register.                           |
| → INDIRECT      | Swaps number in X with number in       |
|                 | register designated by Y.              |
| + INDIRECT      | Adds number in X to number in register |
|                 | designated in Y. The sum is placed in  |
|                 | internal register. Number in X remains |
|                 | unchanged.                             |

| <u>– INDIRECT</u> | Subtracts number in X from number in<br>register designated in Y. The<br>difference is placed in internal<br>register. Number in X remains<br>unchanged. |
|-------------------|----------------------------------------------------------------------------------------------------|
| <u>X INDIRECT</u> | Multiplies number in X by number in<br>register designated in Y. The product<br>is placed in internal register.<br>Number in X remains unchanged.        |
| ÷ INDIRECT        | Divides number in X into number in<br>register designated in Y. The quotient<br>is placed in internal register. Number<br>in X remains unchanged.        |

The following example illustrates how each of these commands would be used.

#### Example

Perform the following in Register 002 using Indirect mode of address.

$$\frac{7(5.8) - 7.2}{3} \right]^2 + 3 = 126.951111110$$

| KEY                         | OPERATION                                                                                                |
|-----------------------------|----------------------------------------------------------------------------------------------------|
| <u>2</u> †                  | Places the register number in Y (The register number is usually computed in the program)                 |
| <u>7</u> <u>ST INDIR</u>    | Stores 7 in register 002. The value is<br>now in both register 002 and the X<br>Register.                |
| <u>5.8 X INDIR</u>          | Multiplies the value (7) in Register<br>002 by 5.8, putting the result in 002<br>and 5.8 remaining in X. |
| $7 \cdot 2 - INDIR$         | Subtract 7.2 from the value in Register 002 and places result in Register 002. 7.2 remains in X.         |
| $3 \div \text{INDIR}$       | Divides the value in Register 002 by 3.<br>The result is put in Register 002 and<br>3 remains in X.      |
|                             | Exchanges $\frac{7(5.8) - 7.2}{3}$ in Register 002<br>with 3 in the X-Register.                          |
| <u><u>x</u><sup>2</sup></u> | Squares the value in X.                                                                                  |

| Section II<br>Explanation | of Keys        |                                                                                                    |
|---------------------------|----------------|----------------------------------------------------------------------------------------------------|
|                           | <u>+ INDIR</u> | Adds $\left[\frac{7(5.8) - 7.2}{3}\right]^2$ to 3 in Register<br>002. The result is placed in Register<br>002 and $\left[\frac{7(5.8) - 7.2}{3}\right]^2$ remains in X. |
|                           | RECALL INDIR   | Recalls final answer = 126.951111110                                                                                                    |

#### ADVANTAGES OF INDIRECT ADDRESSING

Two advantages of the indirect mode of addressing are:

- 1. It requires only one keystroke to perform the indicated operation.
- 2. By constructing a loop, a given program step sequence can operate on many different sets of registers. A saving of many program steps can result from this technique.

Figure 1 is a simple program which illustrates the advantage of indirect addressing. The program stored 0 in the first 100 registers. Using direct access a minimum of 200 steps would be required. (Two keystrokes per register – **STORE DIRECT** followed by each register number.) In contrast, this program requires only 13 steps to accomplish the same thing. A sayings of 187 steps!

| FIGURE | 1 |
|--------|---|
|--------|---|

|                                                                                                    | STEP | KEY      | CODE |
|----------------------------------------------------------------------------------------------------|------|----------|------|
|                                                                                                    | 000  | MARK     | 0408 |
|                                                                                                    | 1    | 0700     | 0700 |
| 1977                                                                                                    | 2    | 0        | 0700 |
| е.<br>Ж.,                                                                                                    | 3    | ST IND   | 0504 |
|                                                                                                    | 4    | 1        | 0701 |
| -<br>-                                                                                                    | 5    | +        | 0600 |
|                                                                                                    | 6    | 1        | 0701 |
| a Stational Contraction of the Contraction of the C | 7    | 0        | 0700 |
|                                                                                                    | 8    | 0        | 0700 |
|                                                                                                    | 9    | SKIP Y=X | 0509 |
| en general de la companya de la companya de la companya de la companya de la companya de la companya de la comp<br>La companya de la companya de la companya de la companya de la companya de la companya de la companya de la comp                                                                                                    | 10   | SEARCH   | 0407 |
|                                                                                                    | 11   | 0700     | 0700 |
|                                                                                                    | 12   | STOP     | 0515 |
|                                                                                                    |      |          |      |

#### **RECALL RESIDUE**

. T

The **RECALL RESIDUE** key is a unique Wang 700 feature which can be of great value to users who need greater than 12 digit accuracy. The **RECALL RESIDUE** key gives the

user the option of double precision arithmetic for addition, subtraction, multiplication, and division performed in any of the storage registers or the X and Y registers. By indexing the **RECALL RESIDUE** key directly after performing one of these operations, another 12 digits of accuracy is acquired.

#### ADDITION, SUBTRACTION, MULTIPLICATION

When the **RECALL RESIDUE** key is indexed after performing an addition, subtraction or multiplication, a residue is displayed in the X-Register, which if added to the first 12 digits of the result, gives an additional 12 digits of accuracy. Examples are given to show how the **RECALL RESIDUE** key is used for addition, subtraction, and multiplication.

#### EXAMPLE 1:

| ADD                               | OPERATION<br>ON 700              | DISPLAY                                    |
|-----------------------------------|----------------------------------|--------------------------------------------|
| 5024873058.28                     | <u>5024873058.28</u><br><u>+</u> | +5024873058.28<br>+6.8520987               |
| + 6.8520987<br>5024873065.1320987 | <u>6.8520987</u>                 |                                            |
|                                   | ±                                | (+.502487306513 +10)<br>+6.8520927         |
|                                   | RESIDUE                          | (+.502487306513 +10)<br>+.20987000000 -02) |

By indexing the **RECALL RESIDUE** key, the significant digits which would ordinarily be lost in the shifting process are retained. The final result is always the algebraic sum of the values displayed.

In subtraction, however, the residue might be opposite in sign to the answer. This should not cause any difficulty since the residue is always algebraically added to the result.

## EXAMPLE 2:

| SUBTRACT                                 | OPERATION<br>ON 700              | DISPLAY                          |
|------------------------------------------|----------------------------------|----------------------------------|
| 5024873058.28                            | <u>5024873058.28</u><br><u>+</u> | +5024873058.28<br>+6.8520987     |
| <u>- 6.8520987</u><br>5024873051.4279013 | <u>6.8520987</u><br>=            | +.502487305143 +10<br>+6.8520987 |

|  | RESIDUE | +.502487305143 +10<br>20987000000 -02 |
|--|---------|---------------------------------------|
|--|---------|---------------------------------------|

In this example, the residue is opposite in sign to the result. If these two numbers are added together, the correct result is generated. An easy way of performing this addition is to decrease the 12th digit of the result by 1 (.502487305143 becomes .50248730512), subtract each digit of the residue from 9 so .20987 becomes .79012, and add 1 to the last significant digit (.79013).

Multiplication works the same way as addition.

EXAMPLE 3:

| MULTIPLY                       | OPERATION<br>ON 700              | DISPLAY                            |
|--------------------------------|----------------------------------|------------------------------------|
| 31415.9254998<br>.728645297326 | <u>31415.9254998</u><br><u>†</u> | (+31415.9254998<br>+.728645297326) |
|                                | <u>. 7 2 8 6 4 5 2 9 7 3 2 6</u> | +22891.0663764<br>+.728645297326   |
| The answer is                  | <u>x</u>                         | +22891.0663765                     |
| 22891.0663765732361535         | 348 <u>RESIDUE</u>               | (+.732361535348 - 07)              |
|                                |                                  |                                    |

The first twelve digits of the product are in Y; the last 12 digits are in X.

#### DIVISION

Using the **RECALL RESIDUE** key in division is slightly different from addition, subtraction, and multiplication. In division, indexing the **RECALL RESIDUE** key gives us a remainder. Using this remainder and the original divisor, 12 more digits of accuracy can be obtained by performing the division again. Study the following example illustrating the technique:

+ NAMPLE 4:

| DIVIDE $\frac{22}{7}$                                                                                                    | OPERATION<br>ON 700 | DISPLAY                                                                                                    |
|----------------------------------------------------------------------------------------------------|---------------------|----------------------------------------------------------------------------------------------------|
| $     \overline{7}     \overline{7}     \overline{3.14285714285}     \overline{7220000000}     \underline{21}     \overline{10}     \overline{7}     \overline{30}     \underline{28}     \overline{20}     \underline{14}     \overline{60}     \underline{56}     \overline{40}     \underline{35}     \overline{50}     \underline{49}     \overline{10}     \overline{7}     \overline{30}     \underline{28}     \overline{20}     \underline{14}     \overline{60}     \underline{56}     \overline{40}     \underline{35}     \overline{50}     \underline{49}     \overline{10}     \overline{7}     \overline{30}     \underline{28}     \overline{20}     \underline{14}     \overline{60}     \underline{56}     \overline{10}     \underline{7}     \overline{30}     \underline{28}     \overline{20}     \underline{14}     \overline{60}     \overline{50}     \underline{14}     \overline{60}     \overline{50}     \underline{14}     \overline{60}     \overline{50}     \overline{14}     \overline{60}     \overline{50}     \overline{14}     \overline{60}     \overline{50}     \overline{14}     \overline{60}     \overline{50}     \overline{14}     \overline{60}     \overline{50}     \overline{50}     \overline{14}     \overline{60}     \overline{50}     \overline{50} $ |                     | (+22.00000000)<br>(+7)<br>(+3.14285714285)<br>(+3.14285714285)<br>(+3.14285714285)<br>(+5000000000) $(-11)$ |
| $\frac{56}{40}$ $\frac{35}{5}$ Remainder 5                                                                                                    |                     |                                                                                                    |

The +.50000000000 – 11 displayed in X after the **RECALL RESIDUE** key is pressed indicates a remainder of 5 after the first 12 digits of the quotient are generated. Notice the proper decimal position is retained (i.e.,  $.5 \times 10^{-11}$ ). Since the decimal position is retained automatically, the original divisor should be expressed with the decimal point in the left most position and an exponent value of 0 before performing the second division. Thus, .7 is divided into the remainder  $.5 \times 10^{-11}$  and 12 more digits of the quotient are generated. To preserve the first 12 digits of the quotient, the second division is performed in Register 000.

| Since the rea | mainder is now in X                                                 |
|---------------|---------------------------------------------------------------------|
|               | <u>STDIR</u> 00<br>7 SETEXP* ÷DIR 00                                |
|               | <u>RE DIR 00</u>                                                    |
|               | and automatically aligns the decimal point and exponential divisor. |

Read .714285714285 - 11 in the X-Register which if added to 3.14285714285 yields 24 digit accuracy for 22/7. If greater accuracy is desired, simply touch the **RECALL RESIDUE** key to obtain the remainder (.500000000000 - 23) and repeat the process.

This example illustrates the fact that the **RECALL RESIDUE** key performs the same function when any of the 120 internal registers are used to add, subtract, multiply and divide. The **RECALL RESIDUE** key is NOT limited to use solely with the X and Y registers. **IT SHOULD ALSO BE NOTED THAT THE RESIDUE MUST BE SAVED AFTER EACH OPERATION IF IT IS TO BE USED IN FURTHER CALCULATIONS.** 

#### WRITE COMMANDS

The 701 Output Writer provides the user with completely formatted alpha-numeric output of his calculated results.

NUMERIC output consists of a two-step command. The WRITE key followed by a format command will print the contents of the X-Register.

The format command specifies the number of digits to be printed out before and after the decimal point

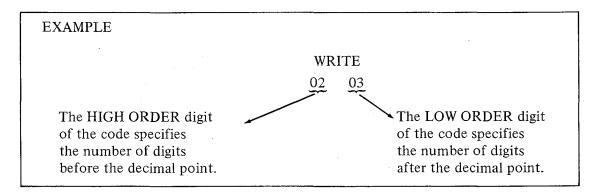

The above command would print two digits before the decimal point and three digits after the decimal point.

An option to always print in modified scientific notation is available.

| EXAMPLE                |                      |
|------------------------|----------------------|
| Display:               | +.12345678123 - 40   |
| Command:               | WRITE                |
|                        | 0015                 |
| Output will appear as: | .123456789123ex - 40 |

ALPHABETIC output can be printed under program control by using the WRITE ALPHA command. Indexing the WRITE ALPHA key places the 700 in alpha mode so that alpha characters can be printed. The END ALPHA command takes the 700 out of alpha mode.

| EXAMPLE<br>WRITE ALPHA                                                                                         | (Places 700 in alpha mode)        |
|----------------------------------------------------------------------------------------------------|-----------------------------------|
| $\begin{array}{rrrr} H & - & 0101 \\ E & - & 0205 \\ L & - & 0109 \\ L & - & 0109 \\ O & - & 0209 \end{array}$ |                                   |
| END ALPHA                                                                                                    | (Takes the 700 out of alpha mode) |

The above example would print the word "HELLO."

Other control commands such as shifting to upper and lower case, carriage return, line feed, spacing, backspace, and tabulation are all available on the Output Writer. All these features are discussed in the 701 OUTPUT WRITER MANUAL.

## GROUP 1-GROUP 2

These two keys are reserved for addressing optional peripheral equipment.

# SECTION III PROGRAMMING

# CODING

All programmed operations are represented by a 4-digit code. A list of the keyboard operations and their respective codes is given below:

| 700 PROGRAM CODES |      |                   |      |                     |  |
|-------------------|------|-------------------|------|---------------------|--|
|                   | CODE | KEY               | CODE | KEY                 |  |
|                   | 0400 | + DIRECT          | 0600 | +                   |  |
|                   | 0401 | - DIRECT          | 0601 | <u> </u>            |  |
|                   | 0402 | x DIRECT          | 0602 | x                   |  |
|                   | 0403 | ÷ DIRECT          | 0603 | ÷<br>∱              |  |
|                   | 0404 | STORE DIRECT      | 0604 | t                   |  |
|                   | 0405 | RECALL DIRECT     | 0605 | +                   |  |
| Ì                 | 0406 | CDIRECT           | 0606 | ()                  |  |
|                   | 0407 | SEARCH            | 0607 | IXI                 |  |
|                   | 0408 | MARK              | 0608 | INTEGER X           |  |
|                   | 0409 | GROUP 1           | 0609 | π                   |  |
| Ì                 | 0410 | GROUP 2           | 0610 | Log <sub>10</sub> X |  |
|                   | 0411 | WRITE             | 0611 | Log <sub>e</sub> X  |  |
|                   | 0412 | WRITE ALPHA       | 0612 | $\sqrt{X}$          |  |
|                   | 0413 | END ALPHA         | 0613 | 10 <sup>×</sup>     |  |
|                   | 0414 | STORE Y *         | 0614 | ex                  |  |
|                   | 0415 | RECALL Y *        | 0615 | 1/x                 |  |
|                   |      |                   |      |                     |  |
|                   | 0500 | + INDIR           | 0700 | 0                   |  |
|                   | 0500 | – INDIR           | 0701 | 1                   |  |
|                   | 0502 | × INDIR           | 0702 | 2                   |  |
|                   | 0502 | ÷ INDIR           | 0702 | 3                   |  |
|                   | 0503 | STORE INDIR       | 0703 | 4                   |  |
|                   | 0505 | RECALL INDIR      | 0704 | 4<br>5              |  |
|                   | 0505 |                   | 0705 | 6                   |  |
|                   | 0500 | SKIP if $Y \ge X$ | 0708 | 8                   |  |
| I                 |      | ED BY TOGGLE SWIT | 1    | i                   |  |
|                   |      |                   |      |                     |  |

#### Section III Programming

| 0508 | SKIP if $Y < X$ | 0708 | 8              |
|------|-----------------|------|----------------|
| 0509 | SKIP if Y = X   | 0709 | 9              |
| 0510 | SKIP if ERROR   | 0710 | SET EXP        |
| 0511 | RETURN          | 0711 | CHANGE SIGN    |
| 0512 | END PROG        | 0712 | DECIMAL POINT  |
| 0513 | LOAD PROG       | 0713 | X <sup>2</sup> |
| 0514 | GO              | 0714 | RECALL RESIDUE |
| 0515 | STOP            | 0715 | CLEAR X        |

The four-digit code consists of 2 halves: a high-order 2-digit number and a low-order 2-digit number.

| XX    | X X   |
|-------|-------|
| HIGH  | LOW   |
| ORDER | ORDER |

Each of these halves can assume the values 00, 01, 02, ... up to 15. Thus there are 16 different high and low-order digits and a total of  $16 \times 16 = 256$  codes.

The 64 codes used in the above table are set aside for the keyboard operations. They consist of all possible combinations that can occur when the high-order digit assumes the values 04, 05, 06 and 07 and the low-order digit assumes the values 00 to 15 - a total of 64 codes (16 combinations are in each of the 4 categories).

#### GENERATING A CODE USING SPECIAL FUNCTION KEYS AND TOGGLE SWITCHES

While this procedure is not recommended for any of the "operation keys," any legal code can be generated using the toggle switches and the special function keys. The special function keys are used to define the low-order digit and a combination of toggle switches is used to define the high order digit.

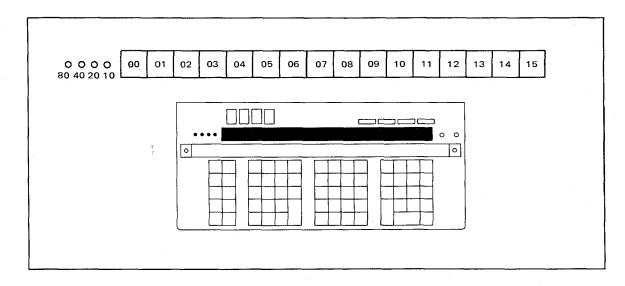

The toggle switches are labeled 80, 40, 20, and 10 for convenience in selecting the data storage registers discussed in Section II. THEY CAN ALSO BE VISUALIZED AS REPRESENTING THE NUMBERS 08, 04, 02, AND 01 FOR THE PURPOSE OF GEN-ERATING THE HIGH-ORDER DIGIT OF ANY LEGAL CODE. When a special function key is indexed, the operation executed by the calculator is the command whose high-order digit is defined by the setting of the toggle switches and whose low-order digit is the special function key indexed.

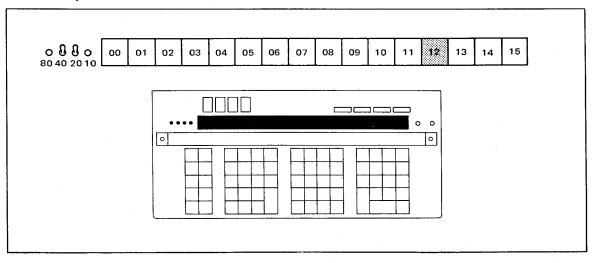

If the toggle switches are set as in the above figure and the special operation key 12 is indexed, the square root of the number in the X-Register will be generated since the code for square root is 0612. Naturally, the square root of a number would rarely be found using this technique, however, this example is included to explain how to generate any of the 256 codes. This technique is used most often with the Store Y and Recall Y commands.

## CORE MEMORY

Core Memory is organized into 121 or 122 data registers numbered consecutively from 000 to 121 or 122. Registers 000 - 119 are used for storing either program steps or data. 16 program steps occupy 2 data-storage registers. Register 120 and 121 are used exclusively for data storage .(700B data register 121 not available.)

As stated previously, each programmed operation is represented by a four-digit code. The four-digit code consists of two halves: a high-order two-digit number and a low-order two-digit number.

| XX    | XX    |
|-------|-------|
| HIGH  | LOW   |
| ORDER | ORDER |

## The program code for $\sqrt{x}$ is $\underbrace{06}_{\sqrt{x}}$

 $\underbrace{\begin{array}{c} \underline{06} \\ HIGH \\ ORDER \\ ORDER$ 

Section III Programming

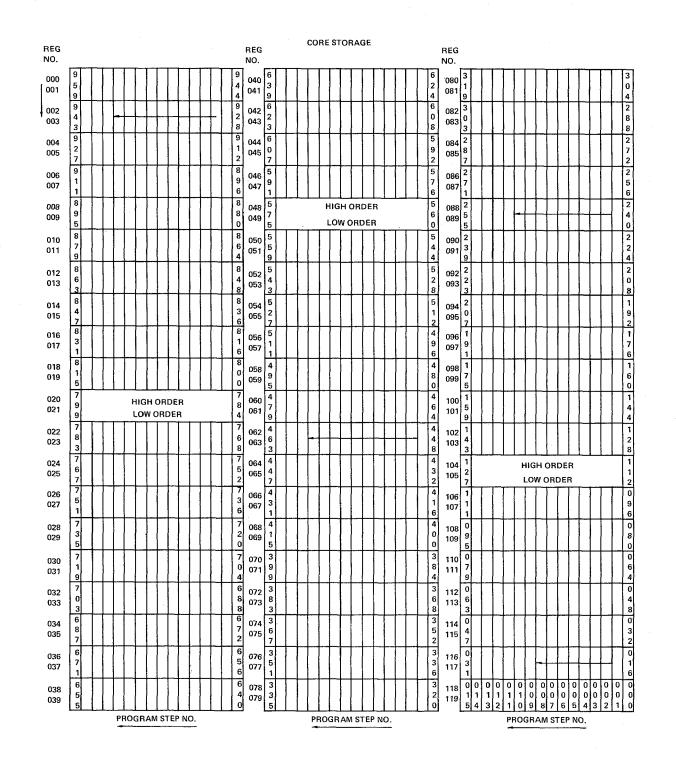

A Program code step occupies two digits of storage, one digit in each of two adjacent registers; the high-order digit of a code occupying one register; the low-order digit the other register.

Program steps 000 to 015 occupy registers 118 and 119. The following routine to add 2+2 is loaded into Registers 118+119 as illustrated.

| STEP | KEY      | CODE |
|------|----------|------|
| 000  | 2        | 0702 |
| 001  | <b>†</b> | 0604 |
| 002  | +        | 0600 |
| 003  | STOP     | 0515 |
| 004  | END PROG | 0512 |
|      |          | 1    |

#### FIGURE 1

Registers

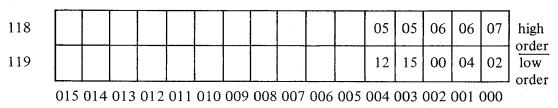

#### PROGRAM STEP NUMBERS

The high-order digit of the program code is loaded into Register 118, the low-order digit of the code in Register 119. Each pair of registers can accommodate 16 program steps. The program steps are numbered 000 to 959. Step 000 is located in Data Registers 119 and 118, Step 959 is located in Data Registers 000 and 001. (See Page 3-4) It shows exactly what program steps are located in each register. It is advisable to use registers 000, 001, 002 003, etc. for data storage and registers 119, 118, 117, etc., for program storage. In this way data will be stored in one end of core and program operations will be stored in the opposite end of core.

#### NUMBER OF REGISTERS OCCUPIED BY A PROGRAM

If a program is 7 steps long, 2 data registers are being utilized for storing the program. If the program is 35 steps long, 6 data registers are being used for program steps. To determine how many registers are being utilized:

- 1. Divide the number of program steps by 16.
- 2. Round the answer to the next whole number. Example:
  - $\frac{33}{16}$  = 2.0625 becomes 3
- 3. Multiply the whole number by 2 to find the equivalent number of registers being used.

Section III Programming

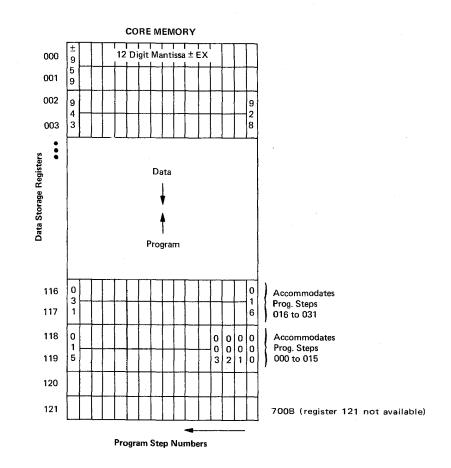

Example

Program of 88 steps occupies 12 registers

$$\frac{88}{16} = 5.5 \rightarrow 6(2) = 12$$
 registers

See Section V, Page 5-4 (for short program to perform this calculation.)

# SECTION IV PROGRAMMING CONCEPTS

#### **PROGRAMMING CONCEPTS**

To exploit the full programming capability of the 700, a few basic programming concepts must be discussed. These are the concept of a branch, a subroutine, a loop and a decision.

Usually, the main part of a program advances one step at a time in a linear and continuous fashion. Each operation is performed consecutively one after the other. A program to evaluate the polynomial  $y = 20x^2 + 5x + 7.2$  for different values of x would be:

| OPERATION      | CODE | REMARK                  |
|----------------|------|-------------------------|
| ST DIR         | 0404 | Key in x                |
| REG 00         | 0000 |                         |
| x <sup>2</sup> | 0713 |                         |
| <u>†</u>       | 0604 |                         |
| 2              | 0702 |                         |
| 0              | 0700 |                         |
| x              | 0602 | 20x <sup>2</sup> in y   |
| 5              | 0705 |                         |
| X DIR          | 0402 |                         |
| REG 00         | 0000 |                         |
| RE DIR         | 0405 |                         |
| REG 00         | 0000 |                         |
| +              | 0600 | $20x^2 + 5x$ in y       |
| 7              | 0707 |                         |
|                | 0712 |                         |
| 2              | 0702 |                         |
| +              | 0600 | $20x^2 + 5x + 7.2$ in y |

Notice "the program" is simply the steps the user would perform if he were doing the calculation manually on the keyboard. However, the program needs some sort of command to tell the calculator where to start and where to end its calculation. This is the purpose of the SEARCH and MARK commands.

## Section IV

Programming Concepts

## MARK AND SEARCH COMMANDS

Flags (names or marks) in a program are set by the MARK key followed by a second keystroke. To set a flag requires 2 keystrokes: MARK followed by any of the 256 legal codes. Thus, there are 256 different "names" or flags which can be used in a Wang 700 program. For the simple program we have written to evaluate  $Y = 20x^2 + 5x + 7.2$ , the number key 1 is used as a distinguishing flag. Thus, the program is preceded by the 2 keystrokes MARK 1. To end the calculation simply add a STOP command. The complete program thus becomes:

| OPERATION      | CODE | REMARK      |
|----------------|------|-------------|
| MARK           | 0408 |             |
| 1              | 0701 |             |
| ST DIR         | 0404 |             |
| REG 000        | 0000 |             |
| X <sup>2</sup> | 0713 |             |
| <b>₽</b>       | 0604 |             |
| 2              | 0702 |             |
| 0              | 0700 |             |
| x              | 0602 |             |
| 5              | 0705 |             |
| X DIR          | 0402 |             |
| REG 00         | 0000 |             |
| RE DIR         | 0405 |             |
| REG 00         | 0000 |             |
| +              | 0600 | · · · · · · |
| 7              | 0707 |             |
|                | 0712 |             |
| 2              | 0702 |             |
| +              | 0600 |             |
| STOP           | 0515 |             |
|                |      |             |

Flags tell the 700 where to start its calculations. They indicate the destination of a SEARCH command. In the SEARCH command, 2 keystrokes are required: SEARCH followed by a second keystroke which identifies the flag or mark to find. Thus, the operating procedure for the above program would be:

## Key X; SEARCH 1

and the operations between MARK 1 and the STOP command would be executed in sequence.

Generally, the numeric keys 0, 1, 2, ... 9 are used as flags or markers for starting general programs. However, any programmable key on the 700 keyboard can be used as a name or marker. A program can start with a MARK  $e^{X}$  and to locate this mark, simply SEARCH  $e^{X}$ . It should be clear that when the MARK and SEARCH keys are indexed the calculator interprets the next keystroke as a name or flag and not as any other type of operation. When a SEARCH X command is given the 700 searches through core to locate the designated marker. If on scanning core it doesn't find the mark, the program stops and the **PROGRAM ERROR INDICATOR** goes on indicating there is no such mark in core.

The program for evaluating the polynomial follows a linear sequence of steps. The program executes step 000, then 001, then 002, and so on through to the last step. However, the Wang 700 does not have to follow a linear sequence of steps. It is possible for the 700 to start executing commands from step 025 and go through to step 052, then jump to step 075 ignoring all the commands between step 052 and 075. To break out of a linear sequence of steps and to jump about in a program is called branching. Both conditional and unconditional branching are possible on the 700. The SEARCH and MARK commands are used respectively for branching and for defining the destination of a branch.

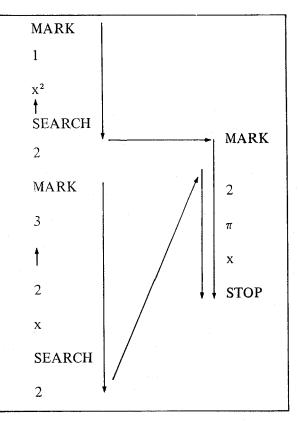

#### Section IV Programming Concepts

Downloaded f

www.Manualshb.com manuals search engine

The program on the preceding page evaluates  $A = \pi r^2$  or  $C = 2\pi r$ , depending on which steps are executed in the program.

## A. To find $A = \pi r^2$ : Index r SEARCH 1

The program starts by squaring r and putting the result in Y, it then branches to MARK 2 ignoring all commands until it encounters the designated flag, and then multiplies  $r^2$  by  $\pi$  for the final result in Y.

## B. To find C = $2\pi r$ : Index r SEARCH 3

The program ignores the commands preceding MARK 3 and starts by putting r in Y and multiplying it by 2. It then branches to MARK 2 ignoring all commands until it encounters the designated flag, and then multiplies 2r by  $\pi$  for the final result in Y.

As this program demonstrates, the SEARCH command can be part of a program, or can be keyed in by the operator, or both. In either case, upon encountering this command the program branches immediately to the designated mark. MARK and SEARCH commands can be located at any point or step in the program.

|                     | MARK                                                                                                    |                                 | OPERATING INSTRUCTIONS                                                                                                    |
|---------------------|----------------------------------------------------------------------------------------------------|---------------------------------|----------------------------------------------------------------------------------------------------|
| Loop Initialization | 1<br>0<br>5T DIR<br>REG 00<br>5T DIR<br>REG 01<br>MARK<br>0808<br>5TOP<br>+ DIR<br>REG 00<br>x <sup>2</sup><br>+ DIR<br>REG 01<br>1<br>+ | $\Sigma x$<br>$\Sigma x^2$<br>n | <ol> <li>PRIME; SEARCH 1</li> <li>Key X, GO<br/>Repeat 2 for all x</li> <li>SEARCH 2<br/>Read Σx in X<br/>Read N in Y</li> <li>GO<br/>Read Σx<sup>2</sup> in X</li> </ol> |
|                     | SEARCH<br>- 0808<br>MARK                                                                                                    |                                 |                                                                                                    |
|                     | 2<br>RE DIR<br>REG 00                                                                                                    |                                 |                                                                                                    |
| Results             | STOP<br>RE DIR<br>REG 01                                                                                                    | Σх                              |                                                                                                    |
|                     | STOP                                                                                                    | $\Sigma x^2$                    |                                                                                                    |

The program on the preceding page further illustrates the idea of branching and introduces the important concept of looping. The program computes the statistical sums;  $\Sigma x$  and  $\Sigma x^2$  for any number of x values. The first set of instructions initializes the registers by storing 0 in Y, Register 000, and Register 001. The second part of the program forms a loop which accumulates the  $\Sigma x$  in Register 000,  $\Sigma x^2$  in Register 001, and the number of points entered in the Y-Register. The same operations are performed on each x-value. The program exits from the loop when a **SEARCH 2** command is given. The final set of instructions recalls the answers to the display.

#### SUBROUTINE

Another idea closely related to branching is the concept of a subroutine. A subroutine is a part of a program (a sub-program) which appears several times within the overall program. Subroutine capability allows the program to branch to a specified routine, perform the calculations, and then return from where the program originally branched.

On the 700, a single keystroke is needed to branch to a subroutine. A set of 64 operation codes is reserved for this purpose. They consist of the 64 combinations which occur when the high-order digit of the 4 digit code assumes the values 00, 01, 02, and 03. A complete list of these codes is given in Table 1.

| 0000 | 0100 | 0200 | 0300 |
|------|------|------|------|
| 0001 | 0101 | 0201 | 0301 |
| 0002 | 0102 | 0202 | 0302 |
| 0003 | 0103 | 0203 | 0303 |
| 0004 | 0104 | 0204 | 0304 |
| 0005 | 0105 | 0205 | 0305 |
| 0006 | 0106 | 0206 | 0306 |
| 0007 | 0107 | 0207 | 0307 |
| 0008 | 0108 | 0208 | 0308 |
| 0009 | 0109 | 0209 | 0309 |
| 0010 | 0110 | 0210 | 0310 |
| 0011 | 0111 | 0211 | 0311 |
| 0012 | 0112 | 0212 | 0312 |
| 0013 | 0113 | 0213 | 0313 |
| 0014 | 0114 | 0214 | 0314 |
| 0015 | 0115 | 0215 | 0315 |

#### TABLE 1

EXAMPLE: Calculate the following for Z

$$Z = \sqrt{\frac{5x^2 + 6x + 3}{5y^2 + 6y + 3}}$$

#### **OPERATING INSTRUCTIONS:**

INDEX X <u>SEARCH</u> 0 Y <u>GO</u> Read Z in Y

Section IV Programming Concepts

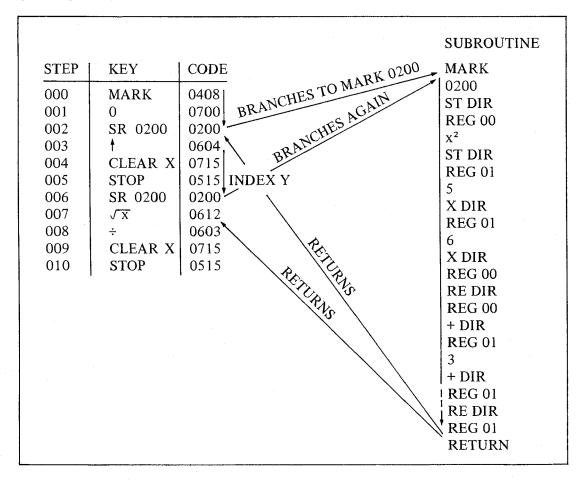

When the first 0200 command is encountered at step 002, the program branches to **MARK 0200**. At the **RETURN** command, the program branches back to step 003 and continues on with the program. At the second 0200 command, the program again branches to the subroutine defined by **MARK 0200**. However, at the **RETURN** command the program branches back to step 007. There is no limit to the number of times a subroutine can be addressed and executed. The SR preceding the command in the KEY column is simply a mnemonic device indicating to the reader that a subroutine is being addressed.

It should be noted that the subroutine addressed through one of the 64 designated codes in Table 1 is preceded by a MARK XXXX of that same code and terminated by a **RETURN** command; otherwise, the calculator will not know when to return to the spot from which it originally branched.

The 64 codes listed in Table 1 do not necessarily have to define a subroutine. They can be used as regular marks and would then be addressed by the 2-step command SEARCH XXXX. However, it is generally considered wiser to reserve these codes exclusively for defining subroutines.

#### MULTI-LEVEL SUBROUTINES (Or a Subroutine within a Subroutine)

On the WANG 700, multi-level subroutines are possible. What does this mean? An example will best illustrate this concept. In the polar conversion in the TRIG PACK, the following formula is used to find

$$\theta = \tan^{-1} \frac{y}{x}$$

Therefore, the polar conversion subroutine addresses the  $TAN^{-1}X$  subroutine. This means the 700 must remember what step to branch back to after each of the two **RETURN** commands are executed.

The 700A is capable of remembering 2 return addresses. Thus, it has a double - level subroutine capability. 700B is capable of 5 return addresses, thus it has a five level subroutine capability. Figure 2 illustrates this concept graphically. The program branches to subroutine, it immediately branches to this routine, executes it and on encountering the **RETURN** command, branches back to the polar conversion routine which it continues to execute. When the second **RETURN** command is encountered, control branches back to the main program and the remaining steps are executed.

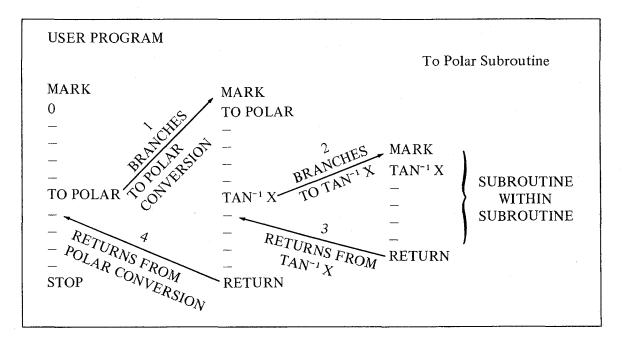

 $Downloaded \ from \ \underline{www.Manualslib.com} \ manuals \ search \ engine$ 

# SECTION V DECISION COMMANDS

## DECISIONS

The Wang 700 has four decisions it can perform. They are used to check for the existence of certain conditions. If the condition is met, the program skips the next two steps. If the condition is not met, the program executes the next step. The four commands are SKIP IF Y = X, SKIP IF  $Y \ge X$ , SKIP IF Y < X, and SKIP IF ERROR.

## (1) Skip if Y = X

This command checks to see if the value in the Y-Register and X-Register are equal. If Y = X the program skips the next two steps. If Y does not equal X the program continues with the next step.

As a simple example:

| Path for    | STEP | KEY                    | Path for                  |
|-------------|------|------------------------|---------------------------|
| $Y \neq X$  | 000  | MARK                   | $\mathbf{Y} = \mathbf{X}$ |
|             | 001  | 0                      |                           |
| +           | 002  | SKIP $Y = X^{\dagger}$ | ]                         |
| Executes    | 003  | 3                      | SKIPS STEPS               |
| Steps 3 & 4 | 004  | STOP                   | 3 & 4                     |
| ·           | 005  | 4                      |                           |
|             | 006  | STOP                   |                           |

This program will put 3 in the X-Register if Y is not equal to X, and a 4 in X if Y = X.

### NOTE

In testing for the condition Y = X, the programmer should keep in mind the necessity for absolute equality of the numbers in X and Y. A condition which is not ordinarily found in analytical computations. Discrepancies often occur between the true value and the calculated value of a number. Illustration:

Calculate Y = 
$$\begin{bmatrix} 1 \\ 3 \end{bmatrix}$$
 x 3  $\stackrel{?}{\rightleftharpoons}$  1

#### Section V Decision Commands

If a 1 is placed in X and the command SKIP IF Y = X is given, the calculator will treat the numbers as being unequal. Any good book on numerical analysis gives a full discussion on these discrepancies which occur in approximation theory.

## (2) Skip if $Y \ge X$

This command checks to see if the value in the Y-Register is equal to or greater than the value in the X-Register.

In the program below:

If  $Y \ge X$  the value  $\sqrt{Y^2 + X^2}$  is calculated. If Y < X the value  $(Y + X)^2$  is calculated.

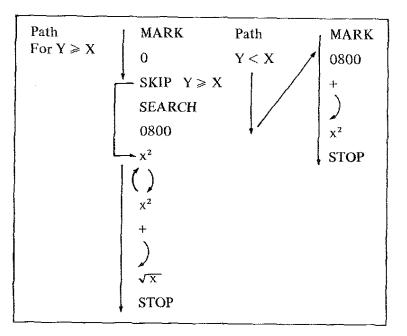

### (3) Skip if Y < X

If the value in Y is less than the value in X, the program skips the next two steps. If the value in Y is equal to or greater than X, the next program step is executed.

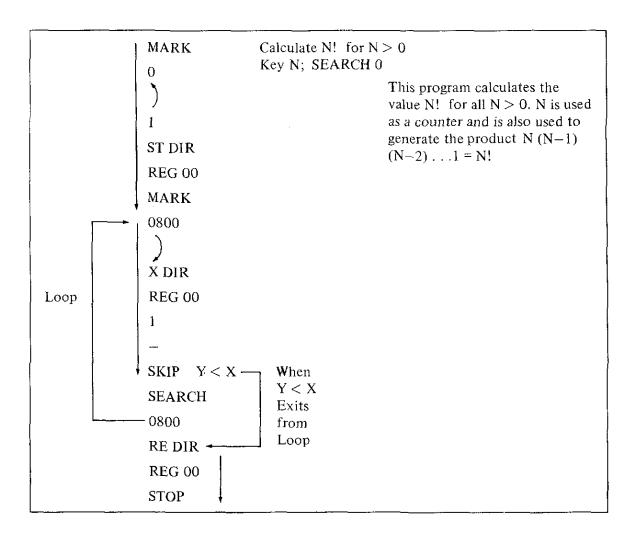

#### (4) Skip if Error

The final decision command SKIP IF ERROR can be used in a variety of ways to check for certain conditions (see page 2-8 to review what operations turn the PROGRAM ERROR INDICATOR on). Testing for these conditions turns the program indicator off. The following program distinguishes between positive and negative numbers. If the number in X is positive, the program will branch to MARK 0800. If it is negative, the program finds the |X| and stops. Section V Decision Commands

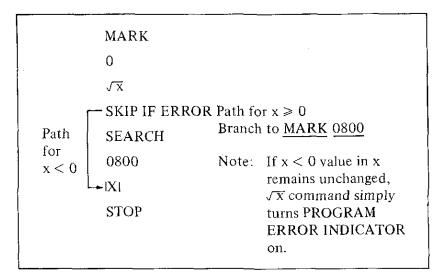

The following program uses the SKIP IF ERROR command to calculate the number of data registers a program occupies on the Wang 700. It also illustrates the INTEGER X command.

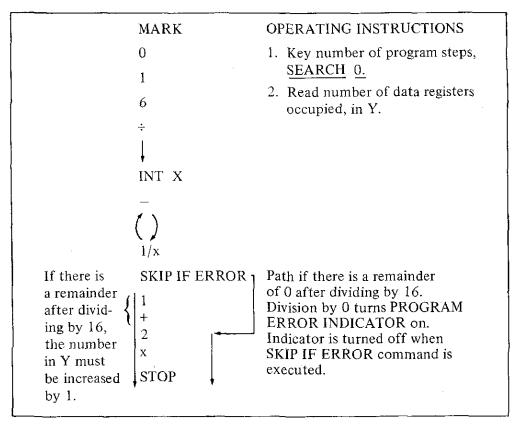

## PROGRAMMING TECHNIQUES

## Looping Using a Counter

Looping is an important programming tool. The decision commands are most frequently

used to set up loops within programs. Counters are set up to "count" the number of times a calculation is performed.

Suppose the sum  $Y = x + x^2 + x^3 + ... + x^n$  is to be calculated for various values of x. The program below sets up a loop to calculate this sum for any number of terms. The value of n determines how many terms in the sum will be calculated.

|                           | ·                         |                                                       |               |                                                                            |
|---------------------------|---------------------------|-------------------------------------------------------|---------------|----------------------------------------------------------------------------|
|                           |                           | MARK                                                  | Key X         | OPERATING INSTRUCTIONS                                                     |
|                           |                           | 0                                                     |               | Key x <u>SEARCH</u> $\underline{0}$                                        |
| 1                         |                           | ST DIR                                                | Initializes   | Key N <u>GO</u>                                                            |
| [                         |                           | REG 00 (                                              | Registers     | Read x in Y-Register                                                       |
|                           |                           | 1                                                     |               | $\Sigma x^n$ in X-Register                                                 |
|                           |                           | ST DIR                                                |               | To understand the method used<br>in the program, Rewrite the               |
| [                         |                           | REG 01                                                |               | sum as $Y = T_0 + T_1 + T_2 + \dots T_n$                                   |
| Ĩ                         |                           | 0                                                     |               | where $T_0 = x$                                                            |
| )                         |                           | ST DIR                                                |               | $T_1 = xT_0$                                                               |
| l                         |                           | REG 02                                                |               | $T_2 = xT_1$                                                               |
| 1                         |                           | STOP                                                  | Key n         | $T_n = x T_{n-1}$                                                          |
|                           |                           | +                                                     | counter in Y  | The program starts the sum with x and uses the recursive formula           |
|                           |                           | - MARK                                                |               | $x (x^{n-1})$ to calculate each successive                                 |
|                           |                           | 0800                                                  |               | term. N is used as a counter. The                                          |
|                           |                           | REDIR                                                 | x             | program performs the same calculation                                      |
|                           |                           | REG 00                                                |               | n times. Each time the loop is executed                                    |
|                           | 1                         | X DIR                                                 |               | the counter is decreased by 1. When $N = 0$ the loop is terminated and the |
|                           | 1                         | REG 01                                                | $x(x^{n-1})$  | final sum is displayed.                                                    |
| cs                        |                           | RE DIR                                                |               | -                                                                          |
| l ii                      | чих                       | REG 01                                                |               |                                                                            |
| l u                       | M                         | + DIR                                                 | 1             |                                                                            |
| mec                       | and                       | REG 02                                                | $\Sigma x^n$  |                                                                            |
| for                       |                           | 1                                                     | Decrease N    |                                                                            |
| per                       | ites                      | _                                                     | by 1          |                                                                            |
| Loop is performed n times | Calculates x <sup>n</sup> | SKIP Y <x< td=""><td>—— Exits from</td><td></td></x<> | —— Exits from |                                                                            |
| 00                        | Call                      | SEARCH                                                | loop when     |                                                                            |
|                           | 1 -                       | - 0800                                                | N = 0         |                                                                            |
|                           |                           | RE DIR                                                |               |                                                                            |
|                           |                           | REG 00                                                | <b>↓</b> →    |                                                                            |
| 1                         |                           | )                                                     |               |                                                                            |
| ļ.                        |                           | RE DIR                                                |               |                                                                            |
|                           |                           | REG 02                                                |               |                                                                            |
|                           |                           | STOP                                                  | ļ             |                                                                            |
|                           |                           |                                                       |               |                                                                            |

### Section V Decision Commands

Another slightly different counter is found in the program which stores 0's in the first 100 storage registers. In this example, the counter is constantly increasing until it reaches a value of 100. It also serves to designate the storage register being addressed.

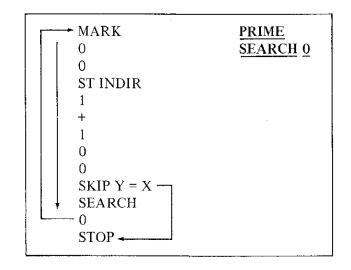

#### Looping Without a Counter

Often there is no way to predetermine exactly the number of times a loop is to be performed. Other criteria have to be used.

#### EXAMPLE

In calculating the following sum for X > 1

 $1 + \frac{1}{x^2} + \frac{1}{x^4} + \frac{1}{x^6} + \frac{1}{x^8} + \dots + \frac{1}{x^{2n}} ,$ 

for specified accuracy the number of terms to be calculated depends on the value of x. However, it is obvious that each successive term gets smaller and smaller and eventually approaches zero. If 12 digits of accuracy are needed, the calculation can be carried out until the last term gets so small that it does not materially affect the overall sum. This occurs when the term becomes smaller than  $10^{-11}$  and the overall sum on the 700 no longer changes its value when a term is added to it.

To write the program, it is convenient to rewrite the series as

$$S = T_0 + T_1 + T_2 + \dots + T_n$$
 where  $T_0 = 1$   
 $T_1 = \frac{1}{x^2} T_0$   
 $T_2 = \frac{1}{x^2} T_1$ 

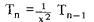

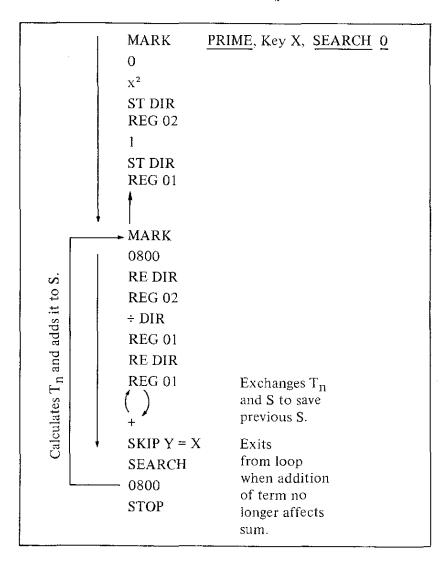

The program calculates the sum  $\sum_{n=0}^{k} \frac{1}{x^n}$  to 12 significant digits

for any value of x. The loop is performed many more times for a smaller value of x than it would be for a larger value of x, simply because the series converges faster for large values of x. In all cases when  $T_n < 10^{-11}$ , the loop is terminated and the final sum is displayed in x and y. If only three digits of accuracy were needed, each successive term could be compared to  $10^{-3}$ ; and when  $T_n < 10^{-3}$ , the loop could be terminated.

## Section V Decision Commands

## Scanning a Table

Another frequent use for the decision command is to scan a table or schedule. In many situations, calculations or formulas vary with the class or range the input variable lies in.

A typical example is the pricing of articles. Discounts are often allowed according to the number of articles purchased. Below is a schedule for quantity discounts.

| QUANTITY | DISCOUNT |
|----------|----------|
| 0 to 10  | 0%       |
| 11 to 25 | 10%      |
| 26 to 50 | 13%      |
| over 50  | 15%      |

When given the number of items to be purchased, this program calculates the discount figure which if multiplied by the unit price calculates total cost.

| MARK<br>0                         |                                             | Key N = number of items to be<br>purchased <u>SEARCH</u> 0 |
|-----------------------------------|---------------------------------------------|------------------------------------------------------------|
| l<br>ST DIR<br>REG 00<br>1        |                                             | Read discount figure in Y, number of items in X.           |
|                                   | BRANCH $\longrightarrow$<br>For N $\leq 10$ |                                                            |
| 1<br>— DIR<br>REG 00<br>2         |                                             |                                                            |
| 6<br>SKIP Y ≥ X<br>SEARCH<br>0800 | BRANCH For $11 \le N \le 25$                |                                                            |
| 0<br>3<br>– DIR<br>REG 00         |                                             |                                                            |
| 5<br>1<br>SKIP Y ≥ X<br>SEARCH    | BRANCH                                      |                                                            |
| 0800                              | For $26 \le N \le 50$                       |                                                            |

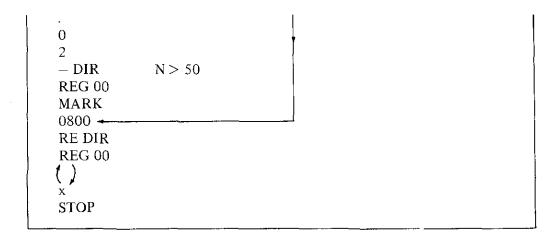

Go

The GO key is used to continue the program at the next step after the STOP instruction. One important technique that should be pointed out is the idea of using the GO command as a do nothing or no-operation instruction.

## EXAMPLE

If two angles are unequal, we want to find the sine of the angle in X and use the sine of this angle in future calculations. If the two angles are equal, the angle itself will be used for future calculations. The program would be similar to the following:

|                            | STEP | KEY            |                   |
|----------------------------|------|----------------|-------------------|
|                            | 000  | MARK           |                   |
|                            | 001  | 0700           |                   |
|                            | 002  | SKIP $Y = X$   |                   |
| Executes                   | 003  | SR 0002 (sinx) |                   |
| subroutine                 | 004  | GO             | Jumps to Step 005 |
| if y ≠ x and<br>returns to | 005  | X              | if $y = x$        |
| Step 004                   | 006  | f              |                   |
|                            | 007  | π              |                   |
|                            | 008  | Х              |                   |
|                            | 009  |                |                   |
|                            |      |                |                   |

## Section V Decision Commands

If the angles are unequal, the command SR 0002 tells the program to execute the sine subroutine. Upon completion of the subroutine, the program branches back to step 004. At this point, we do not wish to perform any operation because the **SKIP** command will skip two program steps if the condition is met. We want to perform the same calculation on the variable in X whether it is the sine of the angle or the angle itself. Therefore, a GO command is placed in step 004 which simply tells the program to continue on to the next step. In this way, the GO command can be used as a no-operation command which simply causes the program to continue on without changing or destroying any values.

# SECTION VI PROGRAMMING TECHNIQUES USING TAPE CASSETTE

## TAPE CASSETTE

Programs are saved on standard 4" x 2 1/2" x 1/2" magnetic tape cassettes for later use. Up to 20 blocks of programs can be saved on one tape cassette. The tape cassette consists of two tracks and each track can accommodate ten "program blocks."

**INSERTING TAPE CASSETTE** 

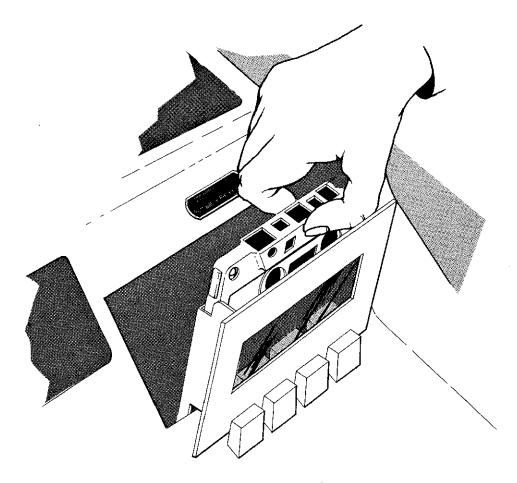

Section VI Programming Techniques

TAPE DRIVE OPERATIONS

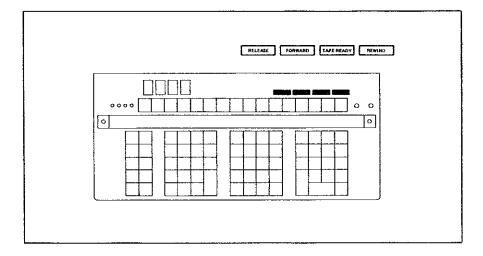

There are four basic buttons associated with the tape-drive mechanism.

- 1. The RELEASE button allows the operator to remove or insert his tape cassette.
- 2. The FORWARD button moves the tape in a forward direction when depressed.
- 3. The TAPE-READY button should be pushed when the 700 is to execute a tape instruction. This button places the head of the tape reader in contact with the tape.
- 4. The REWIND button rewinds the tape when depressed.

## MACHINE ERROR INDICATOR

A MACHINE ERROR INDICATOR is located just to the right of the PROGRAM ERROR INDICATOR. If data is not transferred properly from or to the tape, the light will go on and the sign of the X register flashes. This indicates that the information has not been transferred properly and the operation should be repeated. This flashing light should NOT be confused with the PROGRAM ERROR INDICATOR located just to its left (See page 2-8). PRIME will turn both error indicators off.

## HOW CAN A PROGRAM BE PROTECTED ONCE IT IS PUT ON TAPE?

There is no need to "erase" the tape. A new program will simply write over the old program. To insure that a good program stored on tape is not written over or lost accidently, each track of tape can be protected.

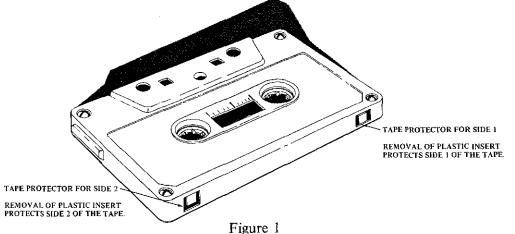

Figure I shows a top-view of the tape cassette. There are two small openings with a small plastic covering shown in Figure I. When this small plastic covering is removed, nothing can be recorded onto or erased from one side of the tape.

Once the plastic is removed, a piece of tape can be used to cover the opening if the tape is to be used for recording other programs.

#### WHAT IS A PROGRAM BLOCK?

A program block consists of any part of a program (up to 960 steps) which can be loaded into core at one time. It must be terminated by an END PROGRAM instruction. If an END PROGRAM instruction is not given and the RECORD PROGRAM key is indexed, the PROGRAM ERROR INDICATOR will go on after transferring all of core to the tape.

In this instance, the PROGRAM ERROR INDICATOR goes on because there is an error in programming (i.e., no END PROGRAM) and not a machine malfunction.

A program block must contain:

1. 960 program steps or less.

2. An END PROGRAM as a final instruction.

### NOTE

If a program is 960 steps, the END PROGRAM is located at step 959. Even though the END PROGRAM command is not missing, the PROGRAM ERROR INDICATOR will go on when this program is transferred to tape. If this is the case (i.e., a 960 step program), simply PRIME and ignore the PROGRAM ERROR INDICATOR.

Section VI Programming Techniques

#### END PROGRAM

The END PROGRAM key defines a "program block." It is used to signal the end of a **RECORD PROGRAM** or **LOAD PROGRAM** operation. An END PROGRAM command is the last instruction to be transferred in a **RECORD PROGRAM** or **LOAD PROGRAM** instruction. Therefore, each program must be terminated by an END PROGRAM command if it is to be transferred onto tape.

It is recommended that only one END PROGRAM instruction be loaded into core at any one time. The primary reason for this is due to the VERIFY PROGRAM instruction. When the VERIFY PROGRAM key is indexed, the 700 always starts summing at step 000 and continues until an END PROGRAM instruction is encountered. Therefore, if additional programming instructions are located after the END PROGRAM, they will not be included in the sum generated by the VERIFY PROGRAM instruction. Therefore, when adding additional programming steps, write over the END PROGRAM instruction. This can be accomplished quite easily if it is remembered that the PC is set to the step that the END PROGRAM instruction occupies after a VERIFY PROGRAM has been executed. Therefore, after indexing VERIFY PROGRAM, simply index LOAD PROGRAM to load the additional steps or switch to LEARN MODE and start indexing them.

Always remember to end your program with an END PROGRAM instruction. This instruction is required for transferring the program from core to tape.

## NOTE

An END PROGRAM command must not be preceded by a program code whose high-order digit is 04. Logically, an instruction whose program code is 04XX would never precede an END PROGRAM command. (See code listing page 3-1.) One instance which might occur is the following:

#### PROGRAM

MARK 0402 SEARCH 0402 END PROG

If the above program were loaded in core, the program would execute properly. However, if the program were to be transferred from core to tape the END PROGRAM instruction would not be recognized as an "END PROGRAM" command. All of core would be transferred to tape and the PROGRAM ERROR INDICATOR would be turned on indicating there was no END PROGRAM terminating the program block.

## HOW TO "LEARN" A PROGRAM INTO CORE FROM THE KEYBOARD

A program is recorded into core by the following:

1. Place the 700 in LEARN MODE.

2. SET PC at the desired step where the first program command will be stored.

3. Index the program commands.

Remember to always end your program with an END PROGRAM instruction. This instruction is required for transferring the program from core to tape.

| EXAMPLE            |                            |              |                 |
|--------------------|----------------------------|--------------|-----------------|
| Program to find C: | $C = \sqrt{a^2 + b^2} (Py$ | thagorean Tl | heorem)         |
| STEP               | KEY                        | CODE         |                 |
| 000                | MARK                       | 0408         | Key <u>a</u>    |
| 001                | 0                          | 0700         | SEARCH 0        |
| 002                | X <sup>2</sup>             | 0713         | Key <u>b</u> GO |
| 003                | <u>†</u>                   | 0604         | Read c in X     |
| 004                | STOP                       | 0515         |                 |
| 005                | X <sup>2</sup>             | 0713         |                 |
| 006                | +                          | 0600         |                 |
| 007                | ţ                          | 0605         |                 |
| 008                | $\sqrt{\mathbf{x}}$        | 0612         |                 |
| 009                | STOP                       | 0515         |                 |
| 010                | END PROG                   | RAM 0512     |                 |

The following instructions will introduce the above program into core:

- 1. Place 700 in LEARN MODE.
- 2. SET PC to the step you want the first program command to occupy. (To put the first program command at Step 000, SET PC 0 0 0.)

## NOTE

An easy way to set the PC at 000 is by depressing the **PRIME** key.

Section VI Programming Techniques

3. Now simply index the program commands

MARK 0  $\mathbf{x}^2$ STOP x² + ŧ  $\sqrt{x}$ STOP END PROGRAM

Notice while the program is introduced into core the PC displays the program step number and program code currently located at this step. Indexing a key causes the program code of the keystroke to replace the existent code. The PC is increased by one and displays the next step and current code. To see what is now loaded into core beginning at step 000. **PRIME** and step through your program.

| KEYSTROKE |     | READ IN X | ζ  |
|-----------|-----|-----------|----|
| PRIME     | 000 | 04        | 08 |
| STEP      | 001 | 07        | 00 |
| STEP      | 002 | 07        | 13 |

The above indicates that MARK is now stored at Step 000, 0 at Step 001,  $x^2$  at 00.2 cm

To execute the program, place the 700 in RUN MODE

Key a = 3 SEARCH 0 Key b = 4 GO Read c = 5 in X

By stepping through the program in RUN MODE, each step will be executed one step at a time. In LEARN MODE the program is not executed. While stepping through the program is **RUN MODE**, one can see the step number and program code of the instruction about a be executed if the 700 is placed in LEARN MODE. Simply remember to put the 7001 cm in **RUN MODE** before indexing the **STEP** key; otherwise, the instruction will not be executed.

## HOW TO TRANSFER A PROGRAM FROM CORE TO TAPE

## RECORD PROGRAM

A program can be stored for later use on a magnetic tape.

To transfer a program from core to tape:

1. Place 700 in RUN MODE.

2. Insert the Tape cassette; push TAPE READY button.

3. **SET PC** to the first step of the program.

(For the above example simply depress **PRIME** key.)

4. Index **RECORD PROGRAM** key, and all the steps from where the PC is set up to and including **END PROGRAM** will be loaded onto the tape. (For this example, Steps 000 to 010 are transferred to tape.)

## NOTE

## RECORDING DATA

Pairs of data storage registers can be recorded on magnetic tape for later use. See diagram (page 3-4). To transfer data from core to tape:

- (1) Place 700 RUN MODE
- (2) Insert Cassette, push TAPE READY
- (3) SET PC to program step number corresponding to the data registers. An END PROGRAM command must be located immediately following the data.
   (4) PECORD PROC
- (4) RECORD PROG

The same procedure to load the data in any pair of registers is used, except LOAD PROG replaces RECORD PROG in step (4).

## HOW TO LOAD A PROGRAM FROM TAPE INTO CORE

The LOAD PROGRAM key transfers a program block on magnetic tape to core. The procedure is to set the PC and index the LOAD PROGRAM key. The first program command located on the tape is then stored in the step designated by the PC and the program continues loading until an END PROGRAM instruction is encountered. The END PROGRAM instruction is the last step to be loaded into core. When the loading is terminated, the PC is automatically set to the first step just loaded into core.

In general, four steps are required for loading a program:

1. Place 700 in RUN MODE.

2. Insert Tape Cassette, push TAPE READY button.

3. SET PC to first step in core that program will occupy.

4. Index LOAD PROGRAM.

Since ten program blocks can be saved on one side of a tape cassette, what happens if the third block is desired?

If the third block is to be loaded beginning at Step 000:

1. Place 700 in RUN MODE.

2. Insert tape cartridge, REWIND tape completely, push TAPE READY button.

3. PRIME (Sets PC to Step 000).

4. Index LOAD PROGRAM (loads 1st block and sets PC to 000).

LOAD PROGRAM (loads 2nd block and sets PC to 000).

LOAD PROGRAM (loads 3rd block and sets PC to 000).

The third block on the tape is now loaded into core and is ready to be executed. Normally, the sequence of steps to follow in loading the nth block of the tape into core is to index the LOAD PROGRAM key "n" times. As a final check, the VERIFY PROGRAM

## Section VI Programming Techniques

key can be indexed and the verify program number checked to be completely sure the correct program is loaded. The VERIFY PROGRAM key starts summing from Step 000 until it encounters an END PROGRAM instruction.

## **BYPASSING PROGRAM BLOCKS**

In some instances, loading the preliminary program blocks on a tape will destroy parts of core which must be saved. The problem arises as to how to bypass a program block without loading it into core and destroying data which will be needed for later calculations.

If the PC is set to 944 and the LOAD PROGRAM key indexed, the program will only load into Steps 944 to 959. If the program is greater than 16 steps, it will continue loading within those steps (944 to 959). In other words, when a program exceeds Step 959 in core, the remaining part of the program is simply loaded over itself in the first two data registers 000 and 001. The PROGRAM ERROR INDICATOR will go on when this occurs.

Therefore, by destroying only the contents of Registers 000 and 001, the first three blocks of tape can be bypassed.

- 1. Load tape and place 700 in RUN MODE:
- 2. SET PC 9 4 4.
- 3. LOAD PROGRAM (bypasses 1st block)
  - LOAD PROGRAM (bypasses 2nd block)
- LOAD PROGRAM (bypasses 3rd block).
- 4. PRIME (to turn off PROGRAM ERROR INDICATOR).
- 5. SET PC to first step that the desired program will occupy.

NOTE

If the program is to be loaded beginning at Step 000, PRIME will have already set the PC to 000.

The fourth block of tape is now stored in core and only registers 000 and 001 have been altered.

## PROCEDURE FOR CORRECTING SINGLE PROGRAM STEPS

It is quite easy to correct any part of a 700 program. Suppose the following program to accumulate the sum  $\Sigma x$  in Register 28 and  $\Sigma x^2$  in Register 29 is loaded into core as shown.

| STEP | KEY            | CODE | Notice at Step 023 the $-$ DIR key has                                        |
|------|----------------|------|-------------------------------------------------------------------------------|
| 020  | MARK           | 0408 | been entered by mistake. Correcting                                           |
| 021  | 1              | 0701 | this error requires three steps:                                              |
| 022  | STOP           | 0515 | 1. Place 700 in LEARN MODE.                                                   |
| 023  | – DIR          | 0401 | 2. Set PC at step to be corrected:                                            |
| 024  | <b>REG 28</b>  | 0208 | SET PC 0 2 3                                                                  |
| 025  | X <sup>2</sup> | 0713 | 3. Index correct key:                                                         |
| 026  | + DIR          | 0400 |                                                                               |
| 027  | REG 29         | 0209 | $\pm DIR$                                                                     |
| 028  | SEARCH         | 0407 | The correct step + DIR is now located                                         |
| 029  | 1              | 0701 | at Step 023. In a similar way, any                                            |
| 030  | END PROGRAM    | 0512 | step in core can be directly assessed<br>using the SET PC key and the correct |

step keyed in.

## PROCEDURE FOR INSERTING EXTRA PROGRAM STEPS

Suppose a 400 step program has been introduced into core and three steps which occur in the middle of the program have been omitted. These steps can be inserted without having to key in the entire program again. Using the same program as on the previous page, suppose the two steps 1 + should appear between Steps 021 and 022 to indicate which x is about to be entered. The procedure for inserting the steps is as follows:

- 1. Insert a tape cartridge, REWIND tape completely, and push TAPE READY.
- 2. SET PC 0 2 2 RECORD PROGRAM. (This instruction saves the second half of the program, Steps 022 to 030, by transferring these steps to tape. The PC is set to Step 022 when the instruction is completed.)
- 3. Be sure 700 is in LEARN MODE and index the steps to be inserted:
  - 1 (Loaded at Step 022, PC increases to 023.)
    - + (Loaded at Step 023, PC increases to 024.)

(Notice that the added steps are loaded into core at the proper place because the PC is set to the first instruction transferred to tape by the **RECORD PROGRAM** instruction.)

- 4. Put 700 in RUN MODE, REWIND tape, and push TAPE READY.
- 5. LOAD PROGRAM (The steps saved on the tape are now loaded into core beginning at Step 024.)

The extra steps have been inserted and the program is ready to be executed. The program appears in core as illustrated:

| STEP | KEY         | CODE |
|------|-------------|------|
| 020  | MARK        | 0408 |
| 021  | 1           | 0701 |
| 022  | 1           | 0701 |
| 023  | +           | 0600 |
| 024  | STOP        | 0515 |
| 025  | + DIR       | 0400 |
| 026  | REG 28      | 0208 |
| 027  | $X^2$       | 0713 |
| 028  | + DIR       | 0400 |
| 029  | REG 29      | 0209 |
| 030  | SEARCH      | 0407 |
| 031  | 1           | 0701 |
| 032  | END PROGRAM | 0512 |

## PROGRAMMING TECHNIQUES USING TAPE CASSETTE

An interesting feature of the LOAD PROGRAM key is that it is programmable. This allows different parts of a program to use the same place in memory at different times. When a LOAD PROGRAM instruction is encountered in a program, the next program block is loaded into core beginning at the step immediately following the LOAD PROGRAM command. Immediately after the END PROGRAM instruction is loaded, control switches to the first instruction loaded and the program is executed.

To take advantage of this command a loop has to be formed. An example illustrates this idea.

## Section VI Programming Techniques

| EXAMPLE                                                 |               |                                                                 |
|---------------------------------------------------------|---------------|-----------------------------------------------------------------|
| PRC                                                     | OGRAM IN CORE | PROGRAM ON TAP                                                  |
| Step #<br>000<br>001<br>002<br>003<br>004<br>005<br>006 |               | 2<br>†<br>+<br>↓<br>ST DIR<br>REG 00<br>SEARCH<br>0<br>END PROG |
|                                                         |               | 3<br>↑<br>+<br>DIR<br>REG 00<br>STOP<br>END PROG                |

This program will illustrate how to use the LOAD PROGRAM instruction in programming and also points out the importance and need for the END PROGRAM instruction. The program consists of three parts or blocks. The first part is loaded into core and consists of four instructions.

The program is started by a SEARCH 0 from the keyboard. The LOAD PROGRAM is the first instruction. The 700 immediately starts loading the next program block into core. After the LOAD PROGRAM instruction is executed, core will look like the following:

| ſ |      |           |
|---|------|-----------|
| ļ | STEP | COMMAND   |
|   | 000  | MARK      |
|   | 001  | 0         |
|   | 002  | LOAD PROG |
|   | 003  | 2         |
|   | 004  | t         |
|   | 005  | +         |
|   | 006  | Ļ         |
|   | 007  | ST DIR    |
|   | 008  | REG 00    |
|   |      |           |

| 009 | SEARCH   |   |
|-----|----------|---|
| 010 | 0        |   |
| 011 | END PROG | 1 |
|     |          |   |

The program will immediately add 2 + 2 and store the sum in Register 000. The program then encounters a SEARCH 0. Control switches back to MARK 0 and the LOAD PROGRAM instruction is encountered causing the next block to be loaded in replacing the last block. Notice the END PROGRAM instruction was never used in executing the program: however, it was needed when the LOAD PROGRAM instruction was first executed. If an END PROGRAM command had not been located after the SEARCH 0 command, the 700 would have continued to load programming steps into core. The END PROGRAM instruction tells it where to stop.

| STEP | COMMAND   |
|------|-----------|
| 000  | MARK      |
| 001  | 0         |
| 002  | LOAD PROG |
| 003  | 3         |
| 004  |           |
| 005  | +         |
| 006  | ↓ I       |
| 007  | + DIR     |
| 008  | REG 00    |
| 009  | STOP      |
| 010  | END PROG  |

The program adds 3 + 3 and adds the sum to Register 000 and stops.

The program is only used to demonstrate how to program the LOAD PROGRAM instruction. This technique of a LOAD PROGRAM within a program should only be used in long programs which require many program steps and data registers. A valid example might be in a multiple regression analysis where registers are needed for storing sums. In addition, a program for generating the sums and solving simultaneous equations is needed. Therefore, the first program block could initialize all registers and generate the numerous sums needed. When the routine was finished, the second block to solve the simultaneous equations and find the coefficients could be called and loaded into the same part of memory that the first block occupied. In this way, memory can be shared and utilized to its fullest extent.

## CREATING A MULTI-BLOCK TAPE

The idea of sharing core storage presents the problem of creating a multi-block tape. The simplest way to explain this procedure is by creating the 3-block program.

Section VI Programming Techniques

- I. To create the first block:
  - A. Key the first program block into core.
    - 1. Set LEARN mode
    - 2. PRIME (more generally SET PC to location of first program step)
    - 3. MARK
      - 0

LOAD PROG END PROG.

- B. Transfer this block to tape
  - 1. Insert tape cassette, REWIND
  - 2. Set TAPE READY
  - 3. PRIME (or SET PC to first step)
  - 4. RECORD PROG
- II. To create the second block:
  - A. Key second program block into core
  - 1. **PRIME** (or **SET PC** to first step)

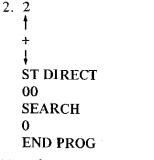

B. Transfer this block to tape

- 1. PRIME (or SET PC to first step)
- 2. RECORD PROG

III. To create the third block:

A. Key third program block into core

- 1. **PRIME** (or **SET PC** to first step)
- 2. 3 + +
  - + DIR
  - 00 (Toggles down)
  - STOP
  - END PROG
- B. Transfer block to tape
  - 1. **PRIME** (or **SET PC** to first step)
  - 2. RECORD PROG

To run the program: 1.

PRIME 2. **REWIND** the tape to beginning

Set TAPE READY 3.

- LOAD PROG 4.
- 5.

**SEARCH 0** 

The program will stop with a 6 in X and Y. To recall the sum, **RECALL DIRECT 00** and 10 will appear in X.

## NOTE

The tape is not moved manually while creating the multi-block tape. If an entirely unrelated program were to be added to this tape as the fourth block, initializing the tape would consist of bypassing the first three program block as discussed in Section VI, page 6-8.

## EXAMPLE

Suppose a program for calculating the t-test for paired variates were located in core from step 100 to 155 and it is to be recorded as the fourth block on the multi-block tape just created.

- 1. Insert tape cassette, **REWIND**
- 2. Set TAPE READY
- 3. Set RUN mode
- 4. SET PC 9 4 4
- 5. LOAD PROG (bypasses first three program blocks)
  - LOAD PROG
  - LOAD PROG
- 6. PRIME (to turn PROGRAM ERROR INDICATOR off)
- 7. SET PC 1 0 0
- 8. RECORD PROG

The t-test for paired variates is now recorded as the fourth block on this tape.

# SECTION VII ADDITIONAL COMMANDS NOT FOUND ON THE 700 KEYBOARD

#### PAUSE COMMAND

One remaining function not previously discussed is the 700 pause command.

#### WRITE A PAUSE

The WANG 700 has a pause command which allows the user to display the X and Y Registers for .5 seconds at any predetermined point within a program.

The command is a two-step instruction. Since it should only be used within a program, it has not been assigned a regular key on the 700 keyboard.

The two-step command is:

WRITE A followed by the code 0615 which corresponds to the 1/x key.

The following program will count from 0 to 10 displaying each integer in Y for .5 seconds.

| <u>KEY</u>      | <u>CODE</u> | COMMENT          | OPERATING INSTRUCTIONS |
|-----------------|-------------|------------------|------------------------|
| MARK            | 0408        |                  | SEARCH O               |
| 0               | 0700        |                  |                        |
| 1               | 0701        |                  |                        |
| +               | 0600        |                  |                        |
| WRITE A         | 0412        | 2-Step command   |                        |
| 1/x             | 0615∮       | causes .5 second |                        |
| 1               | 0701        | pause            |                        |
| 0               | 0700        |                  |                        |
| SKIP IF $Y = X$ | 0509        |                  |                        |
| SEARCH          | 0407        | ·                |                        |
| 0               | 0700        |                  |                        |
| STOP            | 0515        |                  |                        |
| [               |             |                  |                        |

Multiple PAUSE commands can be used if a longer pause is required.

Simply repeat the two-step command for each half second pause.

The pause command is only operational under programming mode. It cannot be used to cause a stop or pause in a program that is executing. If a program is executing and the user desires to stop it at any point, simply index the STEP key and the program will stop instantly (See Section II, page 2-3).

#### Section VII Additional Commands

In addition to the various commands found on the 700 keyboard, there are several powerful commands which have not been assigned special keys on the Wang 700. These commands are used primarily in programming applications. One of these commands, PAUSE, was discussed above.

These special programming commands can be divided into three basic categories:

- 1. Storage commands
- 2. Decision commands
- 3. Shifting commands

#### STORAGE COMMANDS (DIRECT ACCESS TO AND FROM THE Y-REGISTER)

It is possible to transfer data directly to and from the Y-Register and any of the 122 data storage registers. The two-step command is similar to the **RECALL DIRECT** and **STORE DIRECT** commands except that the Y-Register is used in the data transfer rather than the X-Register. The first instruction specifies whether to store or recall, the second instruction designates the internal data register.

| STORE Y       | 0414 | Stores the number in Y into the data                                                           |
|---------------|------|------------------------------------------------------------------------------------------------|
| DATA REGISTER | XXXX | register designated by the next key-<br>stroke. Y unchanged, X unchanged.                      |
| RECALL Y      | 0415 | Recalls to Y the number from the                                                               |
| DATA REGISTER | XXXX | rcgister designated by the next key-<br>stroke. Designated register unchanged,<br>X unchanged. |

Since the results of the arithmetic operations using X and Y are placed in Y, the **STORE** Y command saves the program step  $(\frac{1}{2})$  of moving the number down into the X-Register when the result is to be saved.

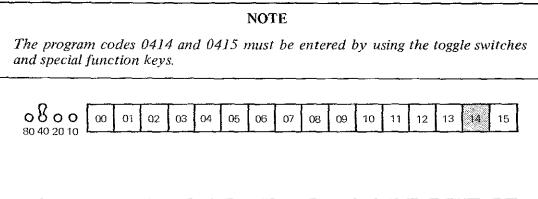

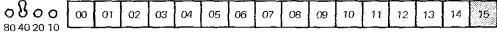

#### DECISIONS

In addition to the four decisions available from the keyboard (See Section V, page 5-1), there are eight other conditions which can be tested. These commands require two instructions. They are each preceded by a WRITE ALPHA command and use an existing key on the 700 keyboard for the second half of the command. They are listed as follows. They test for a positive, negative, zero, and non-zero value in the X and Y Registers.

## **X-REGISTER**

Y-REGISTER

| WRITE ALPHA<br>SET EXP             | Skips next 2 instructions if X is negative |
|------------------------------------|--------------------------------------------|
| WRITE ALPHA<br>LOG <sub>10</sub> X | Skips next 2 instructions if X is positive |
| WRITE ALPHA<br>CHANGE SIGN         | Skips next 2 instructions if X is not zero |
| WRITE ALPHA<br>LOG <sub>e</sub> X  | Skips next 2 instructions if X is zero     |
| WRITE ALPHA<br>SKIP IF ERROR       | Skips next 2 instructions if Y is negative |
| WRITE ALPHA<br>GROUP II            | Skips next 2 instructions if Y is positive |
| WRITE ALPHA<br>RETURN              | Skips next 2 instructions if Y is not zero |
| WRITE ALPHA<br>WRITE               | Skips next 2 instructions if Y is zero     |

If the condition is met, the next 2 programming instructions are skipped. If the condition is not met, the program continues with the next step. EXAMPLE:

The following program calculates  $2^n$  and illustrates the two-step command WRITE ALPHA, WRITE which checks for Y equal to zero.

|            | 000 | MARK          |                 |     | OPERA  | ATING PROCEDURE<br>Key N; SEARCH 0 |
|------------|-----|---------------|-----------------|-----|--------|------------------------------------|
|            | 001 | 0             | Initializes     |     |        | Read 2 <sup>N</sup> in X           |
|            | 002 | <b>+</b>      | Register        |     |        |                                    |
|            | 003 | 1             | N in Y          |     |        |                                    |
|            | 004 | STORE DI      | 3               |     |        |                                    |
|            | 005 | <b>REG 00</b> |                 |     |        |                                    |
| 1          | 006 | MARK          | Inner Loop      |     |        |                                    |
| <b>A</b>   | 007 | 0800          | Calculates      |     |        |                                    |
|            | 008 | 2             | 2 <sup>N</sup>  |     |        |                                    |
| +          | 009 | X DIR         | ·               | 017 | RE DIR |                                    |
|            | 010 | REG 00        |                 | 018 | REG 00 | RECALLS ANSWER                     |
|            | 011 | 1             |                 | 019 | STOP   | TO X                               |
|            | 012 |               |                 | 012 | 5101   | 10 X                               |
| <b>≜</b> { | 013 | WRITE A       | 2 Step Command  |     |        |                                    |
| )          | 014 | WRITE         | SKIP IF $Y = X$ |     |        |                                    |
| 1          | 015 | SEARCH        | Exits When      |     |        |                                    |
| L          | 016 | 0800          | Y = 0           |     |        |                                    |

Section VII Additional Commands

#### SHIFTING COMMANDS:

The following two-step commands give the user an easy way to shift the decimal point of the X-Register from 1 to 10 places, left or right.

The first group shifts the decimal point n-places to the right and effectively multiplies the X-Register by  $10^n$ .

| WRITE ALPHA<br>1 | Multiplies X by 10 <sup>1</sup>  |
|------------------|----------------------------------|
| WRITE ALPHA      | Multiplies X by $10^2$           |
| WRITE ALPHA<br>3 | Multiplies X by 10 <sup>3</sup>  |
| WRITE ALPHA<br>4 | Multiplies X by $10^4$           |
| WRITE ALPHA<br>5 | Multiplies X by 10 <sup>5</sup>  |
| WRITE ALPHA<br>6 | Multiplies X by $10^6$           |
| WRITE ALPHA<br>7 | Multiplies X by 10 <sup>7</sup>  |
| WRITE ALPHA<br>8 | Multiplies X by 10 <sup>8</sup>  |
| WRITE ALPHA<br>9 | Multiplies X by 10 <sup>9</sup>  |
| WRITE ALPHA<br>0 | Multiplies X by 10 <sup>10</sup> |

The second group shifts the decimal point n-places to the left and effectively divides the X-Register by  $10^{n}$ .

| WRITE ALPHA<br>– DIRECT        | Divides X by 10 <sup>1</sup> |
|--------------------------------|------------------------------|
| WRITE ALPHA<br>X DIRECT        | Divides X by 10 <sup>2</sup> |
| WRITE ALPHA<br>÷ DIRECT        | Divides X by 10 <sup>3</sup> |
| WRITE ALPHA<br>STORE DIRECT    | Divides X by 10 <sup>4</sup> |
| WRITE ALPHA<br>RECALL DIRECT   | Divides X by 10 <sup>5</sup> |
| WRITE ALPHA<br>EXCHANGE DIRECT | Divides X by 10 <sup>6</sup> |

| WRITE ALPHA<br>SEARCH   |  |
|-------------------------|--|
| WRITE ALPHA<br>MARK     |  |
| WRITE ALPHA<br>GROUP I  |  |
| WRITE ALPHA<br>+ DIRECT |  |

Divides X by 10<sup>7</sup> Divides X by 10<sup>8</sup>

Divides X by 10<sup>9</sup>

Divides X by 10<sup>10</sup>

#### EXAMPLE

If X contains 12.3456781245 and the command WRITE ALPHA 3 is given X will then contain 12345.6781245.

If the command WRITE ALPHA SEARCH is given, X will contain .123456781245-02

These commands are extremely useful in applications where scaling of input and/or output must be accomplished.

# SECTION VIII TRIGONOMETRIC AND STATISTICAL PACKAGE PROGRAMS

#### THE TRIG PACK

The TRIG PACK on the WANG 700 consists of the following 16 trigonometric functions:

| SPECIAL OPERATION<br>KEY | TRIG FUNCTION        | INPUT RANGE                                                    |
|--------------------------|----------------------|----------------------------------------------------------------|
| 00                       | DEGREES TO RADIANS   | $ x  < 10^{99}$                                                |
| 01                       | RADIANS TO DEGREES   | $ x  < 10^{98}$                                                |
| 02                       | SINE X               | $ x  < 10^{99}$                                                |
| 03                       | COSINE X             | $ x  < 10^{99}$                                                |
| 04                       | TANGENT X            | $ x  < 10^{99}$                                                |
| 05                       | $SIN^{-1}$ X         | $ \mathbf{x}  \leq 1$                                          |
| 06                       | COS <sup>-1</sup> X  | $ \mathbf{x}  \leq 1$                                          |
| 07                       | TAN <sup>-1</sup> X  | $ x  < 10^{99}$                                                |
| 08                       | TO POLAR             | $ \mathbf{x}  < 10^{50}$ ; $ \mathbf{y}  < 10^{50}$ , $\neq 0$ |
| 09                       | TO RECTANGULAR       | $0 \le R < 10^{99}  \theta  \le 10^{99}$                       |
| 10                       | SINHX                | $ \mathbf{x}  < 227.9$                                         |
| 11                       | COSHX                | x  < 227.9                                                     |
| 12                       | TANHX                | x  < 227.9                                                     |
| 13                       | SINH <sup>-1</sup> X | $-10^7 \le x \le 10^{50}$                                      |
| 14                       | COSH <sup>-1</sup> X | $ x  \ge 1$                                                    |
| 15                       | TANH <sup>-1</sup> X | $ \mathbf{x}  < 1$                                             |

These functions are loaded into core memory from a tape cassette which is provided with the machine. The standard TRIG PACK consists of 384 program steps (or 48 Data Registers).

## NOTE

The TRIG PACK also uses five data registers: 700A are 000, 001, 002, 120 and 121, 700B are 000, 001, 002, 003 and 120 registers. Care should be taken in using these registers — information stored in these five registers would be lost after an execution of one of the trig functions.

#### Section VIII Trig and Stat Programs

The Y-Register is always preserved and remains unchanged except in the POLAR and RECTANGULAR conversions. When the entire TRIG PACK is loaded into core, core storage for the 700A is as follows:

#### CORE MEMORY USAGE BY THE TRIG PACK

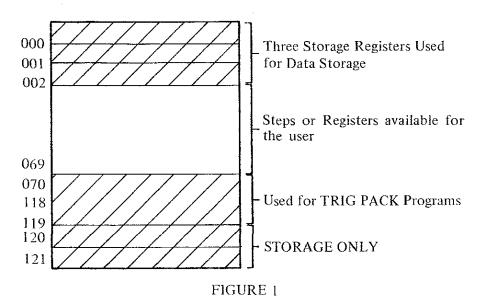

#### SPEED AND ACCURACY

The speed for each function varies. In the worst case, it is no longer than 250 milliseconds. Accuracy is 10 significant digits.

#### TO LOAD THE TRIG PACKAGE

Like any other tape-to-core operation, the TRIG PACK is loaded as follows:

1. Insert trig-tape, **REWIND** 

2. Set RUN

3. Set TAPE READY

4. PRIME, LOAD PROGRAM

By following these steps, the TRIG PACK is loaded into core starting at Step 000 and utilizes core as indicated in Figure 1. It is recommended that the TRIG PACK always be loaded starting at Step 000.

In addition to the TRIG PACK, most users will want to load their own programs into core. In order not to erase any of the TRIG PACK, other programs should be introduced into core beyond the TRIG PACK. The VERIFY PROGRAM key allows us to bypass the TRIG PACK quite easily. After depressing the VERIFY PROGRAM key, the PC is set to the step the END PROGRAM instruction occupies.

Since it is advisable to have only one END PROGRAM instruction in core at any one time, additional programs should start at this step where the END PROGRAM instruction is located.

TWO CASES exist:

- 1. Indexing additional programming steps from the keyboard.
- 2. Loading another program into core from another tape.

In each case the procedure is basically the same.

- CASE 1: Adding Steps from the Keyboard.
  - 1. After loading the TRIG PACK, place 700 in LEARN MODE
  - 2. VERIFY PROGRAM.
  - 3. Key program steps desired.

The first step indexed, most likely a MARK, will replace the END PROGRAM command of the TRIG PACK. Therefore, after completing your own program, an END PROGRAM command has to be given. This will complete a new block consisting of the TRIG PACK plus your own program. The VERIFY PROGRAM number will then total the codes of the TRIG PACK and your own program.

- CASE 2: Loading Another Program into Core from Tape
  - 1. After loading the TRIG PACK, insert TAPE CASSETTE which has desired program.
  - 2. Leave 700 in RUN MODE, Set TAPE READY
  - 3. VERIFY PROGRAM (bypasses TRIG PACK).
  - 4. LOAD PROGRAM.

The program will be loaded into core directly following the TRIG PACK.

#### USING THE TRIG PACKAGE

The TRIG PACK consists of 16 subroutines which can be addressed from the keyboard or under program control (See page 8-6).

## KEYBOARD USE: BE SURE THE TOGGLE SWITCHES ARE IN THE OFF (DOWN) POSITION WHEN ADDRESSING THE TRIG FUNCTIONS FROM THE KEYBOARD.

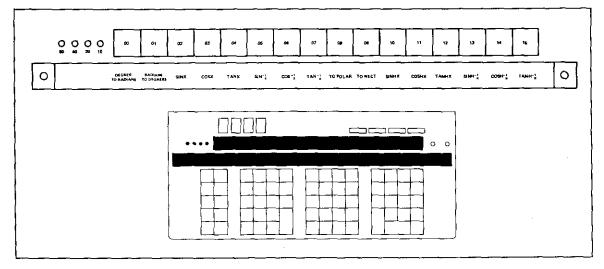

Section VIII Trig and Stat Programs

#### PROGRAM USE

It should be clear that the TRIG PACK is using the special function keys to address the first 16 subroutine codes discussed in Section IV, page 4-5. For instance, the SINE routine is prefixed by a MARK 0002 and terminated by a RETURN command. If the subroutine is addressed within a program, the RETURN command transfers control back to the main program. If the subroutine is addressed from the keyboard, control is transferred back to the keyboard. The following shows a user's program utilizing the SINE and COSINE routines.

| EXAMPL | .E: Find Y = | 2 sinθ cosθ                      |                                    |
|--------|--------------|----------------------------------|------------------------------------|
| KEY    | CODE         |                                  |                                    |
| MARK   | 0408         |                                  | OPERATING INSTRUCTIONS             |
| 0      | 0700         | <u></u>                          | Key $\theta$ in Degrees            |
| 4      | 0604         | STORES $\theta$ in Y             | SEARCH 0                           |
| SINX   | 0002         | FINDS SINE $\theta$              | Read $2\cos\theta \sin\theta$ in Y |
| 44     | 0606         | SINE $\theta$ in Y $\theta$ in X |                                    |
| COSX   | 0003         | FINDS COS <i>θ</i>               |                                    |
| X      | 0602         | $Y = \sin\theta \cos\theta$      |                                    |
| 2      | 0702         |                                  |                                    |
| X      | 0602         | $Y = 2 \sin\theta  \cos\theta$   |                                    |
| STOP   | 0515         |                                  |                                    |

The program makes use of the fact that the Y-Register is preserved by storing  $\theta$  in Y and then the SIN  $\theta$  in Y.

#### **DESIGN OF THE TRIG PACKAGE**

The TRIG PACK has been designed to give the user greater flexibility. Since the TRIG PACK resides in core memory and is not a "hardware" feature, certain functions which are not used often can be easily deleted. For example, a user may only need SINX, COSX, and TAN<sup>-1</sup> X for his calculations.

By setting the PC to the step number following these functions, the rest of the TRIG PACK can be deleted and more core storage for other programs and data storage can be gained.

Section VIII Trig and Stat Programs

## STATISTICAL PACKAGE PROGRAM

In the same way, statistical users will load into core the STATISTICS PACK rather than the TRIG PACK. The STATISTICS PACK will consist of the following functions and will be loaded into core in the same way as the TRIG PACK.

| FUNCTION                                       | KEY |
|------------------------------------------------|-----|
| Mean, Variance, Standard Deviation (ungrouped) | 00  |
| Mean, Variance, Standard Deviation (grouped)   | 01  |
| Normal Distribution                            | 02  |
| Inverse Normal Distribution                    | 03  |
| X <sup>2</sup> Statistic                       | 04  |
| X <sup>2</sup> Distribution                    | 05  |
| Error Function                                 | 06  |
| Binomial Distribution                          | 07  |
| N!                                             | 08  |
| Linear Regression                              | 09  |
| Gamma Function                                 | 10  |
| Negative Binomial Distribution                 | 11  |
| Poisson Distribution                           | 12  |
| Random Number Generator                        | 13  |

#### ASSIGNMENT OF SPECIAL OPERATION KEYS FOR A USER'S OWN SUBROUTINES

The concept of a subroutine was discussed briefly in Section IV, page 4-5. Sixty-four codes are reserved for subroutines on the WANG 700. A subroutine is addressed by a single keystroke or a single program step. It is prefixed by a MARK XXXX chosen from the 64 reserved codes and terminated by a RETURN command. The TRIG and STATISTICS packages use the first 16 subroutine codes listed on page 4-5, and are easily addressed by the SPECIAL FUNCTION keys when the Toggle Switches are all in the OFF (DOWN) position.

If Toggle Switch 10 were placed in the ON (UP) position, indexing the 03 key would cause the 700 to look through core for the subroutine beginning with MARK 0103. Remember there are 64 codes which can be used as subroutines - not merely 16.

The SPECIAL FUNCTION keys can be used to address the user's own custom-made functions rather than those found in the TRIG and STATISTICS PACKS. Any subroutine which requires only one piece of input data can be addressed by any of the SPECIAL FUNCTION keys.

While in LEARN MODE, the user simply presses MARK followed by one of the SPECIAL FUNCTION keys. This will set the MARK flag in core for direct access to the assigned routine. At the end of the subroutine a **RETURN** is given.

| KEY            | CODH |
|----------------|------|
| MARK           | 0408 |
| 12             | 0012 |
| x <sup>2</sup> | 0713 |
| ŧ              | 0604 |
| π              | 0609 |
| x              | 0602 |
| RETURN         | 0511 |

For example, assigning 12 to  $y = \pi r^2$ 

To call for this function simply index r into X, and press 12. The answer will be given in Y. The subroutine can also be addressed under program control in the same way as the TRIG functions. In this way the user may assign and label any of his own functions to the special operation keys.

# SECTION IX SAMPLE PROGRAMS

## 700 PROGRAM DESCRIPTION

| PROC                                              | SRAM TITLE<br>ALGEBF                                                                                                    | A OF COM     | PLEX NUMBERS                                                                                                    | +, -, x, ÷                            |                                                                                              | NUMBER<br>1004A/MA6<br>PROGRAMMED BY                                                                                                 |
|---------------------------------------------------|----------------------------------------------------------------------------------------------------|--------------|----------------------------------------------------------------------------------------------------|---------------------------------------|----------------------------------------------------------------------------------------------|----------------------------------------------------------------------------------------------------|
| PROC                                              | GRAM ABSTRACT                                                                                                    | C. M. TANG   |                                                                                                    |                                       |                                                                                              |                                                                                                    |
|                                                   |                                                                                                    | +, -, x, and | + complex numbe                                                                                                    | rs                                    |                                                                                              | DATE<br>SEPTEMBER, 1969                                                                                                    |
|                                                   |                                                                                                    |              | BLOCKS                                                                                                    | · · · · · · · · · · · · · · · · · · · |                                                                                              | NO. OF STEPS                                                                                                    |
| NO.                                               | NO, OF STEPS                                                                                                    | DATA         | REGISTERS MARK USED                                                                                                    |                                       | USED                                                                                         | 084                                                                                                    |
|                                                   | 084                                                                                                    | 000,         | 005                                                                                                    | 0201, 060<br>0603, 060                |                                                                                              | VERIFY NUMBER<br>636<br>SET P.C.<br>000                                                                                              |
| (ke<br>1. Set<br>2. <u>SE</u><br>3. Inc<br>4. Inc | LEARN" PROGRAM<br>ayboard to core)<br>: LEARN mode.<br><u>T PC</u> to desired step,<br>tex keys in program,<br>tex <u>END PROGRAM</u> a<br>program. |              | TO RECORD PROGE<br>(core to tape)<br>1. Insert tape cartridge<br><u>REWIND</u> if necessa<br>2. Set <u>TAPE READY</u> .<br>3. <u>SET PC</u> to first step<br>4. Index <u>RECORD PR</u> | e.<br>ry.<br>o of program.            | {tape<br>1. Set <u>RL</u><br>2. Insert<br><u>REWI</u><br>3. Set <u>T/</u><br>4. <u>SET P</u> | D PROGRAM<br>to core)<br>JN mode.<br>tape cartridge.<br>ND if necessary.<br>APE READY.<br>C to desired step number.<br>LOAD PROGRAM. |

#### PROGRAM DESCRIPTION:

This program can perform simple  $\ +,\ -,\ x,\ \text{and}\ \div$  as well as chain operations. This is because the answer of the previous operation is saved, the real part in storage 001 and imaginary part in storage 000. When reading the answer, the real part is in Y register and imaginary part in X register. Same formula is used for entering the complex numbers.

#### OPERATING PROCEDURE:

- 1. PRIME ; VERIFY PROGRAM
- 2. Index first number, real part in y and imaginary part in x Set the Toggle Switches to 20 ; Key <u>01</u>
- 3. Index second number the same way
- 4. <u>SEARCH +</u> if addition
  - if subtraction
    - $\underline{\mathbf{x}}$  if multiplication
    - ÷ if division

5. Read answer

If (2 - 5i) + (4 + 3i)

- EXAMPLE:
- 1. PRIME ; VERIFY PROGRAM
- 2. <u>2 4 5</u>; <u>CH\_SIGN</u>
- Set the Toggle Switches to 20 ; Key <u>01</u>
- 3. <u>4 **1** 3</u>
- 4. SEARCH +
- 5. Read
  - Y +6.00000000000 X -2.00000000000

Printed in U.S.A.

WANG LABORATORIES, INC. 836 NORTH STREET, TEWKSBURY, MASSACHUSETTS 01876 700-0243 10-69

| GRAM TITI                                                                                                    | E<br>ALGEBRA OF COMPLEX NUN            | (BERS +, -             | ·, x, ÷                                    | NUMBER<br>1004A/MA6   |
|----------------------------------------------------------------------------------------------------|----------------------------------------|------------------------|--------------------------------------------|-----------------------|
|                                                                                                    |                                        |                        |                                            | PAGE 2                |
| If (2 -                                                                                                    | 5i) - (4 + 3i)                         | 4.                     | SEARCH -                                   |                       |
| ·                                                                                                    |                                        |                        | Read                                       |                       |
|                                                                                                    |                                        |                        | Y -2.000000<br>X -8.000000                 | 0000                  |
| If (2 -                                                                                                    | 5i) x (4 + 3i)                         | 4.                     | SEARCH x                                   |                       |
|                                                                                                    |                                        | 5.                     | Read                                       |                       |
|                                                                                                    |                                        |                        | Y +23,00000<br>X -14.00000                 | <u>00000</u><br>00000 |
| If $\frac{(2 - \frac{1}{(4 + \frac{1}{(4 + 1})})}}}}}}}}}}}}}}}}}}}}}}}}}}}}}}}}$ | <u>5i)</u>                             | 4.                     | SEARCH ÷                                   |                       |
| (4 +                                                                                                    | 31)                                    |                        | Read                                       |                       |
|                                                                                                    |                                        |                        | Y2800000<br>X -1.040000                    | 00000                 |
| For chain                                                                                                    | operations repeat steps 3, 4, and      | 5                      |                                            |                       |
|                                                                                                    |                                        |                        |                                            |                       |
| EXAMPLE                                                                                                    | $\frac{1}{(1+2i)} \frac{(3+3)}{(3+3)}$ | <u>4i)] + (6</u><br>4i | - 9i)                                      |                       |
|                                                                                                    |                                        | 2.                     | 1 + 2; Key 02                              | 201_                  |
|                                                                                                    |                                        | 3.                     | $\underline{3} \neq \underline{4}$ ; SEARC | <u>H</u> <u>x</u>     |
|                                                                                                    |                                        | 4 & 5.                 | Read                                       |                       |
|                                                                                                    |                                        |                        | Y -5.000000<br>X +10.00000                 | <u>00000</u><br>00000 |
|                                                                                                    |                                        | 3.                     | Key <u>0201</u>                            |                       |
|                                                                                                    |                                        |                        | <u>6</u> <b>≜</b> 9 ; <u>CH</u> SIC        | GN                    |
|                                                                                                    |                                        | 4.                     | SEARCH +                                   |                       |
|                                                                                                    | ,                                      | 5.                     | Read                                       |                       |
|                                                                                                    |                                        |                        | Y +1.000000<br>X +1.000000                 | <u>00000</u><br>00000 |
|                                                                                                    |                                        | 3.                     | Key <u>0201</u>                            |                       |
|                                                                                                    |                                        |                        | <u>3 🛉 4</u>                               |                       |
|                                                                                                    |                                        | 4.                     | SEARCH ÷                                   |                       |
|                                                                                                    |                                        | E                      | Read <u>Y +.2</u>                          | 8000000000            |

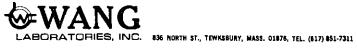

| Step        | Key            | Code | Comment                               | Step        | Key      | Code. | Commen                         |
|-------------|----------------|------|---------------------------------------|-------------|----------|-------|--------------------------------|
| 0 O O       | MARK           | 0408 |                                       | 04 <b>0</b> | ÷ DIR    | 0403  |                                |
| 1           | 0201           | 0201 |                                       | 1           | REG 03   | 0003  |                                |
| 2           | ST DIR         | 0404 |                                       | 2           | RE DIR   | 0405  |                                |
| 3           | REG 00         | 0000 |                                       | 3           | REG 03   | 0003  |                                |
| 4           | STORE Y        | 0414 |                                       | 4           | MARK     | 04 08 |                                |
| 5           | REG 01         | 0001 |                                       | 5           | x        | 06 02 |                                |
| 6           | CLEAR X        | 0715 |                                       | 6           | ST DIR   | 0404  |                                |
| 7           | 1              | 0604 |                                       | 7           | REG 003  | 0003  |                                |
| 8           | STOP           | 0515 |                                       | 8           | RE DIR   | 0405  |                                |
| 9           | MARK           | 0408 |                                       | 9           | REG 00   | 0000  |                                |
| 01 <b>0</b> | -              | 0601 |                                       | 05 <b>0</b> | ST DIR   | 0404  |                                |
| 1           | CH SIGN        | 0711 |                                       | 1           | REG 04   | 0004  |                                |
| 2           | 40             | 0606 |                                       | 2           | ₩        | 0605  |                                |
| 3           | CH SIGN        | 0711 |                                       | 3           | X DIR    | 0402  |                                |
| 4           | 14             | 0606 |                                       | 4           | REG 00   | 0000  |                                |
| 5           | MARK           | 0408 |                                       | 5           | RE DIR   | 0405  |                                |
| 6           | +              | 0600 |                                       | 6           | REG 01   | 0001  |                                |
| 7           | + DIR          | 0400 |                                       | 7           | ST DIR   | 0404  |                                |
| 8           | REG 00         | 0000 |                                       | 8           | REG 02   | 0002  |                                |
| 9           | RE DIR         | 0405 |                                       | 9           | ¥        | 0605  |                                |
| 02 <b>0</b> | REG 01         | 0001 | · · · · · · · · · · · · · · · · · · · | 06 <b>0</b> | X DIR    | 0402  |                                |
| 1           | +              | 0600 |                                       | 1           | REG 01   | 0001  |                                |
| 2           | RE DIR         | 0405 |                                       | 2           | RE DIR   | 0405  |                                |
| 3           | REG 00         | 0000 |                                       | 3           | REG 03   | 0003  |                                |
| 4           | STOP           | 0515 |                                       | 4           | <u>^</u> | 0604  |                                |
| 5           | MARK           | 0408 |                                       | 5           | X DIR    | 0402  |                                |
| 6           | *              | 0603 |                                       | 6           | REG 04   | 0004  |                                |
| 7           | CH SIGN        | 0711 |                                       | 7           | RE DIR   | 0405  |                                |
| 8           | ST DIR         | 0404 |                                       | 8           | REG 04   | 0004  | . <u>.</u>                     |
| 9           | REG 03         | 0003 |                                       | 9           | - DIR    | 0401  |                                |
| 03 <b>0</b> | x <sup>2</sup> | 0713 |                                       | 07 <b>0</b> | REG 01   | 0001  |                                |
| 1           | ST DIR         | 0404 |                                       | 1           | RE DIR   | 0405  |                                |
| 2           | REG 05         | 0005 |                                       | 2           | REG 01   | 0001  |                                |
| 3           | +              | 0605 |                                       | 3           | 45       | 0606  |                                |
| 4           | x <sup>2</sup> | 0713 |                                       | 4           | X DIR    | 0402  |                                |
| 5           | + DIR          | 0400 |                                       | 5           | REG 002  | 0002  | · · · <u>- · - ·</u> · · · · · |
|             | REG 05         | 0005 |                                       |             | RE DIR   | 0405  |                                |
|             | RE DIR         | 0405 |                                       |             | REG 02   | 0002  |                                |
|             | REG 05         | 0005 |                                       |             | + DIR    | 0400  |                                |
| g           | 1              | 0603 |                                       |             | REG 00   | 0000  |                                |

WANG LABORATORIES, INC. 836 NORTH STREET, TEWKSBURY, MASSACHUSETTS 01876

| Step       | Key            | Code        | Comment                               | Step | Key      | Code    | Commer |
|------------|----------------|-------------|---------------------------------------|------|----------|---------|--------|
| 8 <b>0</b> | RE DIR         | 0405        |                                       | 0    |          |         | _      |
| 1          | REG 00         | 0000        |                                       |      |          |         |        |
| 2          | RETURN         | 0511        |                                       | 2    |          |         |        |
| 3          | END PROG       | 0512        |                                       | 3    |          |         |        |
| 4          |                |             |                                       | 4    |          |         |        |
| 5          |                |             |                                       | 5    |          |         |        |
| 6          |                |             |                                       | 6    |          |         |        |
| 7          |                |             |                                       | 7    |          |         |        |
| 8          | Ĺ              |             |                                       | 8    |          |         |        |
| 9          |                |             |                                       | 9    |          |         |        |
| 0          |                |             |                                       | 0    |          |         |        |
| 1          |                |             |                                       | 1    |          |         |        |
| 2          |                |             |                                       | 2    |          |         |        |
| 3          |                |             |                                       | 3    |          |         |        |
| 4          |                |             |                                       | 4    |          |         |        |
| 5          |                |             |                                       | 5    |          |         |        |
| 6          |                |             |                                       | 6    |          |         |        |
| 7          |                |             |                                       | 7    |          |         |        |
| 8          |                |             |                                       | 8    |          |         |        |
| 9          |                |             |                                       | 9    |          |         |        |
| 0          |                |             |                                       | 0    |          |         |        |
| 1          |                |             | · · · · · · · · · · · · · · · · · · · | 1 1  |          |         |        |
| 2          |                |             |                                       | 2    |          |         |        |
| 3          | [              |             |                                       | 3    |          |         |        |
| 4          |                |             |                                       | 4    |          |         |        |
| 5          |                |             |                                       | 5    |          |         |        |
| 6          |                | <br>        |                                       | 6    |          |         |        |
| 7          |                |             |                                       | 7    |          |         |        |
| 8          | <u>  ·····</u> |             |                                       | 8    |          | +       |        |
| 9          |                | ļ           |                                       | 9    |          | ┟━━──┞╸ |        |
| 0          |                | ├           |                                       |      |          | ┦┉┈┈┥   |        |
| 1          | l              |             |                                       |      |          |         |        |
| 2          |                | ┝           |                                       | 2    |          | ╄───╄   |        |
| 3          |                | <b>├</b> ┃- |                                       | 3    |          | ┼╍╌╴┼   |        |
| 4          | ļ              | <u> </u>    |                                       | 4    |          | ╄───╄┈  |        |
| 5          |                |             |                                       | 5    | <u>_</u> |         |        |
| 6          |                |             |                                       | 6    |          |         |        |
| 7          |                |             |                                       | 7    |          | ↓       |        |
| 8          |                |             |                                       | 8    |          |         |        |
| 9          |                |             | FORIES, INC. 8                        | 9    |          |         |        |

700 1 DDOCDAN 5 A

## SECTION X WARRANTY, SERVICE AND MAINTENANCE

#### WARRANTY

Wang electronic equipment is warranted to be free from defects in workmanship and materials for 90 days from delivery to the original purchaser; parts only are warranted for one year, exclusive of labor. Readout tubes, transistors, and fuses are subject to the RETMA guarantee (substituted tubes should be returned to Wang Laboratories). This warranty is in lieu of all other warranties expressed or implied, except as specifically modified in writing by a document signed by an officer of WANG LABORATORIES, INC. Except for such a document, no representative or other person is authorized to represent or assume for WANG LABORATORIES, INC. any warranty liability beyond that set forth herein. Use limits and time between overhaul hours may be specified for mechanical and rotary elements of a Wang system. During the warranty period, Wang equipment is serviced free of charge except for occasional freight cost to and from a service center if equipment is located beyond a 75-mile radius.

#### POST-WARRANTY SERVICE AVAILABILITY

Wang Service Centers are located in many major cities throughout the world. It is a product service policy to restore the operation of a customer's unit within 24 hours of the service call. For remotely located users, equipment turnaround is normally within one day after arrival at the center. Spare parts, as well as circuit board repair capability are available at all service centers.

#### ANNUAL MAINTENANCE CONTRACT

An annual maintenance contract is available that consists of adjusting, replacing parts when required and keeping the equipment in first class operating condition. The contract includes all necessary service calls. It does not include repair necessitated by accident, fire, current fluctuations, abuse, or negligence.

#### POST-WARRANTY SERVICE CALLS WITHOUT MAINTENANCE CONTRACT

All service calls made to customers' facilities not having service contracts will be charged on an hourly basis point to point between the Wang Service Center and equipment location. Automobile charges per mile and material costs will also be included.

### NOTE

Users who attempt to repair Wang equipment, without receiving prior Wang equipment training, run the risk of causing further damage to their equipment. Also, and more important, internal equipment voltages are present that could cause severe electrical shock.

#### IN-HOUSE MAINTENANCE CAPABILITY

Wang Laboratories offers free product familiarization lessons for customers who desire to build up an in-house capability for maintaining their equipment. The customer, of course, is expected to defray the travel and living expenses of his service representative while in training at Wang Laboratories, Tewksbury, Massachusetts.

## APPENDIX TYPING CONVENTIONS

Program 1015A/MA3 VECTOR ANALYSIS is a sample of a 700 library program and is included here to give an example of a program using indirect addressing.

#### TYPING CONVENTIONS FOR 700 PROGRAM LIBRARY

Certain keyboard instructions have been abbreviated for typing convenience. The following is a listing of the keyboard instructions and their abbreviations.

| of the keyboard instructions and then abbreviations. |                   |      |  |  |  |  |  |
|------------------------------------------------------|-------------------|------|--|--|--|--|--|
| KEY                                                  | ABBREVIATION      | CODE |  |  |  |  |  |
| + DIRECT                                             | + DIR             | 0400 |  |  |  |  |  |
| – DIRECT                                             | – DIR             | 0401 |  |  |  |  |  |
| X DIRECT                                             | X DIR             | 0402 |  |  |  |  |  |
| – DIRECT<br>X DIRECT<br>÷ DIRECT                     | ÷ DIR             | 0403 |  |  |  |  |  |
| STORE DIRECT                                         | ST DIR            | 0404 |  |  |  |  |  |
| RECALL DIRECT                                        | RE DIR            | 0405 |  |  |  |  |  |
| <b>DIRECT</b>                                        | EX DIR            | 0406 |  |  |  |  |  |
| SEARCH                                               | SEARCH            | 0407 |  |  |  |  |  |
| MARK                                                 | MARK              | 0408 |  |  |  |  |  |
| SEARCH<br>MARK<br>GROUP 1<br>GROUP 2                 | GROUP 1           | 0409 |  |  |  |  |  |
| GROUP 2                                              | GROUP 2           | 0410 |  |  |  |  |  |
| WRITE                                                | WRITE             | 0411 |  |  |  |  |  |
| WRITE ALPHA                                          | WRITE A           | 0412 |  |  |  |  |  |
| END ALPHA                                            | END A             | 0413 |  |  |  |  |  |
| STORE Y                                              | STORE Y           | 0414 |  |  |  |  |  |
|                                                      | RECALL Y          | 0415 |  |  |  |  |  |
| + INDIR                                              | + INDIR           | 0500 |  |  |  |  |  |
| – INDIR                                              | – INDIR           | 0501 |  |  |  |  |  |
| + INDIR<br>– INDIR<br>X INDIR<br>÷ INDIR             | X INDIR           | 0502 |  |  |  |  |  |
| ÷ INDIR                                              | ÷ INDIR           | 0503 |  |  |  |  |  |
| STORE INDIR                                          | ST INDIR          | 0504 |  |  |  |  |  |
| RECALL INDIR                                         | RE INDIR          | 0505 |  |  |  |  |  |
| 💭 INDIR                                              | EX INDIR 0506     |      |  |  |  |  |  |
|                                                      | SKIP IF $Y \ge X$ | 0507 |  |  |  |  |  |
| SKIP IF Y < X                                        | SKIP IF Y < X     | 0508 |  |  |  |  |  |
| SKIP IF $Y = X$                                      | SKIP IF $Y = X$   | 0509 |  |  |  |  |  |
| SKIP IF ERROR                                        | SKIP ERROR        | 0510 |  |  |  |  |  |
| RETURN                                               | RETURN            | 0511 |  |  |  |  |  |
|                                                      |                   |      |  |  |  |  |  |

A-1

Appendix

| END PROG            | END PROG             | 0512  |
|---------------------|----------------------|-------|
| LOAD PROG           | LOAD PROG            | 0513  |
| GO                  | GO.                  | 0514  |
| STOP                | STOP                 | 0515  |
| +                   | +                    | 0600  |
| _                   |                      | 0601  |
| x                   | x                    | 0602  |
| ÷                   | ÷                    | 0603  |
| t                   | t                    | 0604  |
| ł                   | i i                  | 0605  |
| <b>† ∔</b>          | <b>†</b> ↓           | 0606  |
| x                   | x                    | 0607  |
| INTEGER X           | INT X                | 0608  |
| π                   | π                    | 0609  |
| LOG <sub>10</sub> X | LOG <sub>10</sub> X  | 0610  |
| LOG <sub>e</sub> X  | LOG <sub>e</sub> X   | 0611  |
| √ x                 | √ x                  | 0612  |
| 10x                 | 10x                  | 0613  |
| eX                  | ex                   | 0614  |
| 1/x                 | 1/x                  | 0615  |
|                     |                      | 0.500 |
| 0                   | 0                    | 0700  |
| 1 2                 | 1                    | 0701  |
| 2<br>3              | 2                    | 0702  |
| 3<br>4              | 3<br>4               | 0703  |
| 4<br>5              |                      | 0704  |
| 5<br>6              | 5                    | 0705  |
| б<br>7              | 6                    | 0706  |
|                     | 7                    | 0707  |
| 8<br>9              | 8                    | 0708  |
|                     | 9<br>(DT DY <b>D</b> | 0709  |
| SET EXP             | SET EXP              | 0710  |
| CHANGE SIGN         | CH SIGN              | 0711  |
| 2                   | •                    | 0712  |
| X <sup>2</sup>      | $X^2$                | 0713  |
| RECALL RESIDUE      | RESIDUE              | 0714  |
| CLEAR X             | CLEAR X              | 0715  |

NOTE

For typing convenience the exchange keys,  $\bigcirc$  DIRECT and  $\bigcirc$  INDIR, will be typed as EX DIR and EX INDIR. SKIP IF ERROR has been shortened to SKIP ERROR.

In designating the 120 data registers in the KEY column, the register numbers will be preceded by REG.

#### EXAMPLE

To store into register 58 the coding sheet will appear as follows:

## ST DIR REG 58

A subroutine will be designated in the KEY column by a SR preceding the subroutine code.

### EXAMPLE

To address a subroutine beginning with MARK 0303 the KEY column will appear as follows:

## SR 0303

#### INDEX

Bypassing Program Blocks 6-8 Central Processing Unit 1-1 Change Sign 2-5 Clear X 1-1 Coding 3-1 Core Memory 3-3, 3-6 Data Storage Registers 2-9 Decisions 5-1 Skip if Y = X 5-1 Skip if  $Y \ge X$  5-2 Skip if  $Y \le Y$  5-3 Skip if Error 2-9, 5-3 Direct Addressing 2-9 Display 2-4 Double Level Subroutines 4-7 End Program 2-2, 6-4, 6-5 Exchange 2-13 Go 2-3, 5-9 Group 1 2-21 Group 2 2-21 High-Order Digit 3-2 Indirect Addressing 2-14 Indirect Keys 2-14 Learn Mode 2-1, 2-4, 2-12, 6-5, 6-6 Learn-Print Mode 2-1 Learn a Program Into Core From the Keyboard 6-5 List Program Mode 2-2 Load Program 2-3, 6-4, 6-7 Looping With a Counter 5-4 Looping Without a Counter 5-6 Low-Order Digit 3-2 Machine-Error Indicator 2-8, 6-2 Mark 4-1, 4-3, 4-4 Mark Assignment 4-2 Mode of Operation 2-1 Non Programmable Keys 2-2 Number of Registers Occupied by a Program 3-5 Pause 7-1 Prime 2-2, 2-3, 6-5 Procedure for Inserting Extra Program Step 6-8 Program Block 6-3

Program Counter and Set PC 2-3 Program-Error Indicator 2-8, 2-9, 4-1, 6-2, 5-3 Programming Concepts 4-1 Read-Only Memory 1-1 Recall Direct 2-12, 7-2 Recall Residue 2-16, 2-20 Record Program 2-3, 2-4 Return 4-6, 4-7 Rewind 6-2 Run Mode 2-1, 6-6 Scanning a Table 5-8 Search 4-1, 4-3, 4-4 Set Exp 2-5 Shifting Commands 7-4 Special Function Keys 2-9 Starting Address 8-4 Statistics Functions 8-6 Statistical Pack 8-6 Step 2-3 Stop 4-2 Storage Assignment 3-5 Storage Commands (Direct Access to and from the Y-Register) 7-2 Store Direct 2-9, 2-12, 7-2 Subroutine 4-5 Tape Cassette 6-1 Tape-Drive Operation 6-2 Tape Ready 6-2 Toggle Switch 2-9 Trig Functions 8-5 Trig Pack 8-1, 8-3 Turning the 700 On 2-2 Typing Conventions A-1 Verify Program 2-4, 6-4 Working Storage Area 3-5 Write Alpha 2-3, 2-21, 7-1, 7-2 Write Alpha Pause 7-1 Write Command 2-20 X-Register 2-5 Y-Register 2-6

Downloaded from <u>www.Manualslib.com</u> manuals search engine

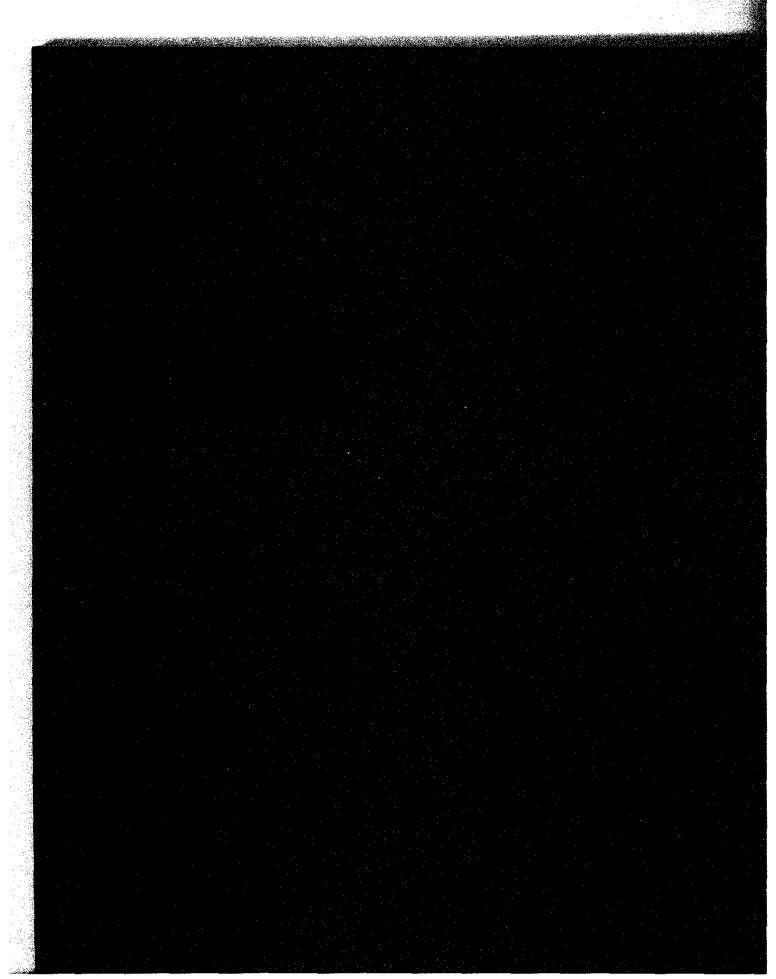

 $Downloaded \ from \ \underline{www.Manualslib.com} \ manuals \ search \ engine$